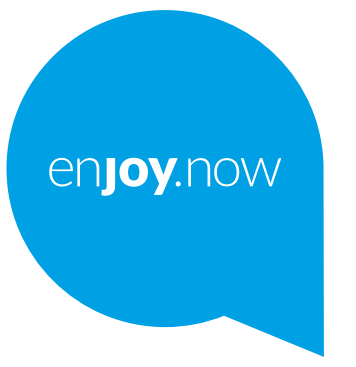

# alcotel 3L

Lisätietoja tablet-laitteen käyttämisestä on täydellisessä käyttöoppaassa, jonka voi ladata sivustosta **www. alcatelmobile.com**. Lisäksi, samalla verkkosivulla voit myös löytää vastauksia usein kysyttyihin kysymyksiin sekä päivittää ohjelmiston Mobiiliversionpäivityksen välityksellä ja paljon muuta.

#### **Huomaa:**

Tämä on Alcatel 3L 5029Y/5029D -laitteen käyttöopas.

#### **Ohje**

Seuraavat lähteet tarjoavat sinulle lisää vastauksia usein esitettyihin kysymyksiin sekä lisätietoja ohjelmistosta ja palvelusta.

#### **Usein esitettyjen kysymysten (FAQ) tarkastelu**

Siirry sivustolle

https://www.alcatelmobile.com/support/

#### **Puhelimesi ohjelmiston päivitys**

Päivitä laitteesi **Järjestelmän päivitykset** valikosta.

Ladataksesi ohjelmiston päivitystyökalun tietokoneellesi, siirry sivustolle https://www.alcatelmobile.com/support/software-drivers/

#### **Sarjanumeron tai IMEI:n löytäminen laitteellasi**

Voit nähdä sarjanumerosi tai kansainvälisen mobiililaitteen tunnisteen (IMEI) pakkausmateriaaleissa. Vaihtoehtoisesti siirry puhelimessasi **Asetukset > Järjestelmä > Tietoja puhelimesta > Tila**

#### **Takuuhuolto**

Noudata ensin tämän oppaan ohjeita. Tarkista sitten palvelulinjat sekä huoltokeskusten tiedot osoitteessa

https://www.alcatelmobile.com/contact-us/

#### **Oikeudellisten tietojen tarkastelu**

Siirry puhelimessasi **Asetukset > Järjestelmä > Tietoja puhelimesta > Oikeudelliset tiedot.**

#### **ONETOUCH Cloud -palvelun käyttö**

Avaa Tukikeskus ja valitse sitten kohta Lisätietoja. Verkossa sijaitsevaa Käyttäjäkeskuksen opetusohjelmaa (ei ehkä ole saatavana kaikilla alueilla) varten, siirry sivustolle

https://www.alcatelmobile.com/support/faq/

#### **Muiden alcatel-sovellusten käyttö**

Siirry sivustolle

https://www.alcatelmobile.com/support/app-services/

## **Sisällysluettelo**

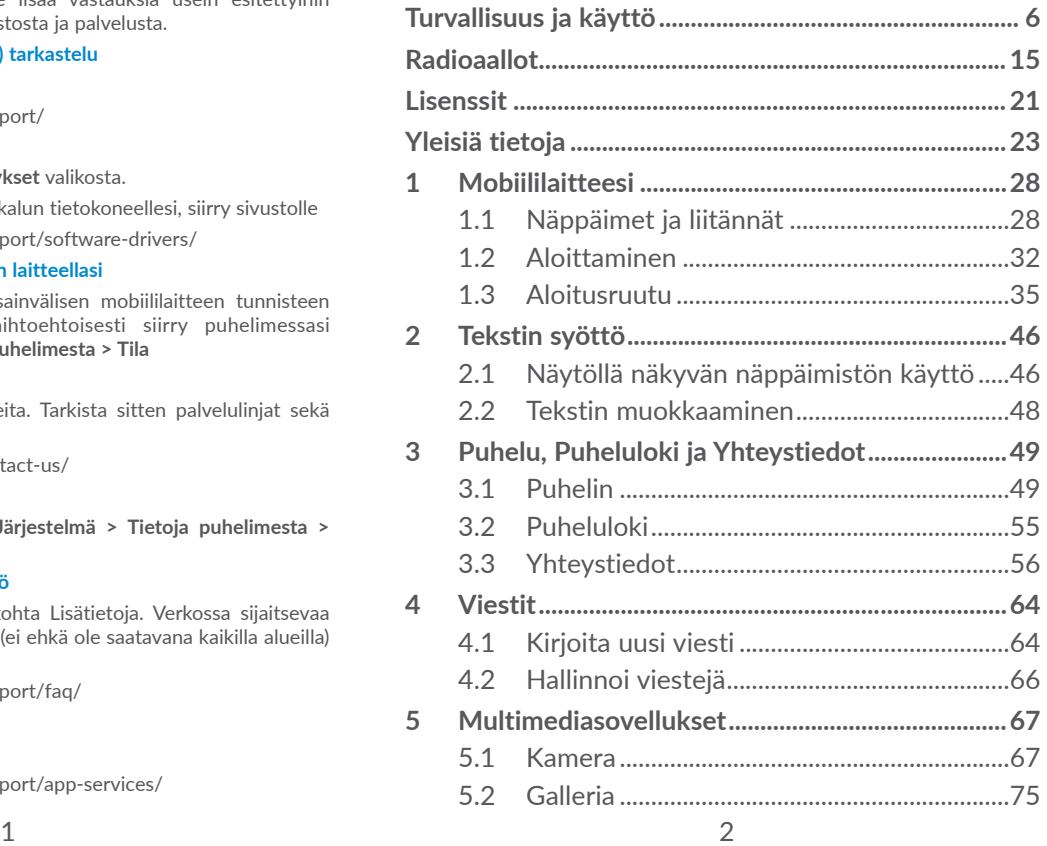

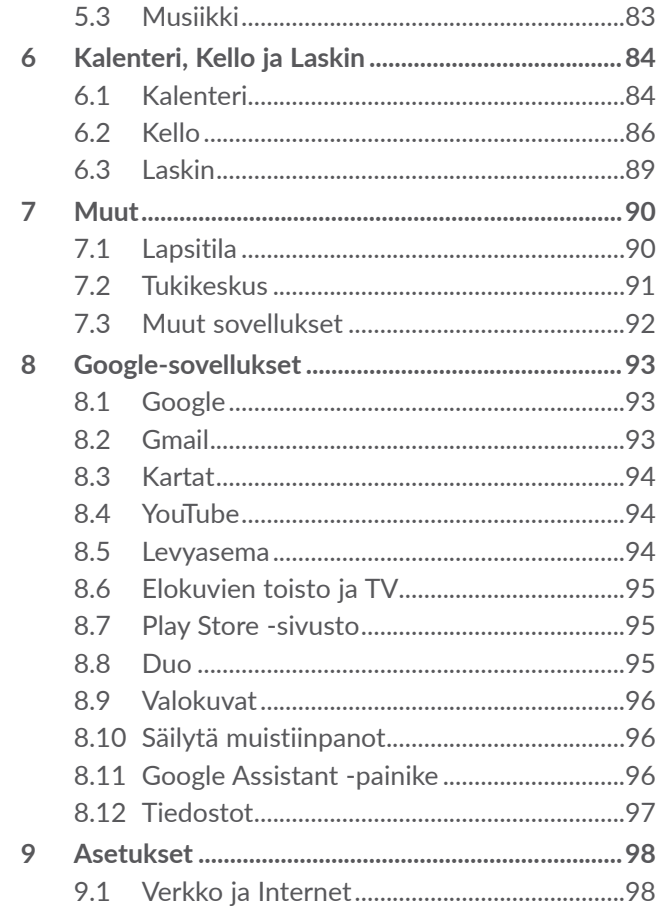

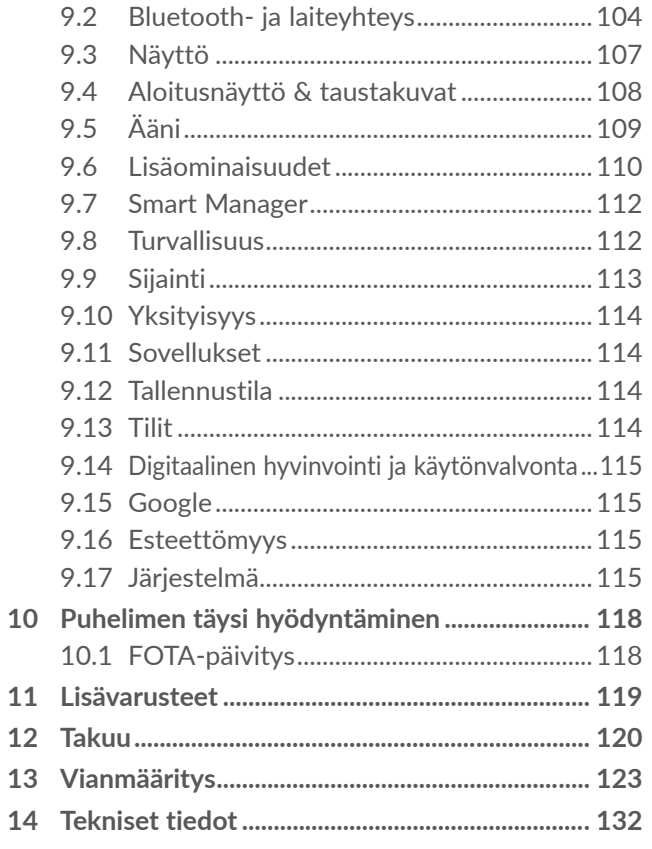

<span id="page-3-0"></span>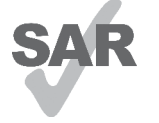

**alcotel** 

Tämä tuote on sovellettavan kansallisen SAR-raja-arvon 2,0 W/kg mukainen. Tietyt maksimi-SAR-arvot löytyvät kohdasta **Radioaallot**.

www.sar-tick.com Kannettaessa tuotetta tai käytettäessä

sitä kehon lähellä on syytä käyttää hyväksyttyä lisävarustetta, kuten koteloa, tai muulla tavoin pitää tuote vähintään 5 mm:n etäisyydellä kehosta, jotta radiotaajuusenergialle altistumista koskevat vaatimukset täytetään. Huomaa, että tuote voi lähettää radiotaajuuksia, vaikka puhelua ei olisikaan meneillään.

#### **SUOJAA KUULOASI**

Älä kuuntele suurella äänenvoimakkuudella pitkiä aikoja, jotta kuulosi ei vahingoitu. Ole varovainen, kun pidät puhelinta korvasi lähellä kaiuttimen ollessa käytössä.

## **Turvallisuus ja käyttö...................**

Suosittelemme, että luet tämän luvun huolellisesti ennen puhelimen käyttämistä. Valmistaja ei ole missään vastuussa vahingoista, jotka voivat aiheutua sopimattomasta tai näiden ohjeiden vastaisesta käytöstä.

## **• LIIKENNETURVALLISUUS:**

Kun tiedetään tutkimusten osoittavan, että puhelimen käyttö ajoneuvoa ajettaessa muodostaa todellisen riskin, vaikka käytettäisiin hands-free-laitetta (autosarja, kuulokkeet jne.), kuljettajia kehotetaan olemaan käyttämättä puhelinta, kun auto ei ole pysäköitynä.

Älä käytä ajaessasi puhelinta ja kuulokkeita kuunnellaksesi musiikkia tai radiota. Kuulokkeiden käyttö voi olla vaarallista ja kiellettyä joillakin alueilla.

Kun puhelimeen on kytketty virta, se säteilee sähkömagneettisia aaltoja, jotka voivat häiritä ajoneuvon elektronisia järjestelmiä, kuten lukkiutumattomia ABS-jarruja tai turvatyynyjä. Voit välttyä ongelmilta toimimalla seuraavasti:

- Älä aseta puhelinta kojelaudan päälle tai turvatyynyn toiminta-alueelle;

- Varmista auton myyjältä tai valmistajalta, että kojelauta on suojattu riittävästi puhelimen radiotaajuusenergialta.

## **• KÄYTTÖEHDOT:**

Käyttäjää kehotetaan katkaisemaan laitteesta virta aika ajoin, jotta laitteen suorituskyky olisi mahdollisimman hyvä.

Katkaise puhelimesta virta astuessasi lentokoneeseen.

Katkaise puhelimesta virta terveydenhoitolaitoksissa erikseen osoitettuja alueita lukuun ottamatta. Monien nykyisin yleisesti käytettävien laitteiden tapaan puhelimet voivat häiritä muita sähkö- tai elektroniikkalaitteita tai radiotaajuuksia käyttäviä laitteita.

Katkaise puhelimesta virta, kun olet kaasujen tai syttyvien nesteiden läheisyydessä. Noudata tarkasti kaikkia polttoainevarastoissa, huoltoasemilla, kemiantehtaissa tai muissa räjähdysalttiissa ympäristöissä olevia varoituksia ja ohjeita.

Kun puhelimeen on kytketty virta, se on pidettävä vähintään 15 cm:n etäisyydellä lääkinnällisistä laitteista, kuten sydämentahdistimista, kuulokojeista, insuliinipumpuista jne. Laitetta käytettäessä puhelinta on pidettävä sitä korvaa vasten, joka on kauimpana laitteesta.

Vastaa puheluun ennen puhelimen nostamista korvalle, jotta vältät kuulosi heikkenemisen. Siirrä puhelin pois korvaltasi myös handsfree-tilaa käyttäessäsi, sillä vahvistettu ääni voi aiheuttaa kuulovaurion.

Älä anna lasten käyttää puhelinta ja/tai leikkiä sillä tai sen lisävarusteilla ilman valvontaa.

Jos puhelimessa on irrotettava kansi, ota huomioon, että puhelimen sisältämät aineet voivat aiheuttaa allergisen reaktion.

Jos puhelimen runko on yksiosainen, takakantta tai akkua ei voi irrottaa. Jos purat puhelimen, takuu raukeaa. Puhelimen purkaminen saattaa vaurioittaa akkua, josta voi vuotaa allergisen reaktion aiheuttavia nesteitä.

Käsittele puhelinta aina varovasti ja pidä se puhtaana ja pölyttömänä.

Älä jätä puhelinta alttiiksi huonolle säälle tai huonoille ympäristöoloille (esimerkiksi kosteus, sade, valuvat nesteet tai meri-ilma). Valmistajan suosittelema käyttölämpötila on 0 – 40°C (32 – +104 °F).

Yli 40 °C:n lämpötilassa puhelimen näytön luettavuus voi heiketä, vaikkakin tämä on tilapäistä eikä vakavaa.

Älä avaa puhelinta, pura sitä osiin tai yritä korjata sitä itse.

Älä pudota, heitä tai taivuta puhelinta.

Vahinkojen välttämiseksi älä käytä puhelinta, jos näytön lasi on vahingoittunut, murtunut tai rikkoutunut.

Älä maalaa laitetta.

Käytä vain akkuja, akkulatureita ja lisävarusteita, joita TCL Communication Ltd. ja sen tytäryhtiöt suosittelevat ja jotka ovat yhteensopivia puhelimesi mallin kanssa. TCL Communication Ltd. tai sen tytäryhtiöt eivät ole vastuussa korvausvaatimuksista, jotka aiheutuvat muiden latureiden tai akkujen aiheuttamista vahingoista. Muista varmuuskopioida kaikki puhelimeen tallennetut tärkeät tiedot tai pidä niistä kirjaa.

Jotkut henkilöt voivat saada epilepsiakohtauksia tai menettää tajuntansa altistuessaan vilkkuville valoille tai pelatessaan videopelejä. Näitä kohtauksia tai tajunnan menetyksiä voi ilmetä, vaikka henkilöllä ei olisi ollut niitä aiemmin. Jos sinulla on ollut kohtauksia tai tajunnanmenetyksiä tai niitä on esiintynyt suvussasi, pyydä lääkärin neuvoa ennen videopelien pelaamista tai vilkkuvalotoiminnon käyttöönottoa puhelimessa.

Vanhempien tulisi valvoa lasten videopelien pelaamista tai muiden sellaisten toimintojen käyttöä, joiden käyttöön puhelimissa liittyy vilkkuvia valoja. Kaikkien henkilöiden tulee lopettaa käyttö ja hakeutua lääkärin vastaanotolle, jos heillä ilmenee seuraavia oireita: kouristukset, silmien tai lihasten nykiminen, tajunnan menetys, tahattomat liikkeet tai sekavuus. Voit vähentää tällaisten oireiden todennäköisyyttä noudattamalla seuraavia turvatoimia:

- Älä käytä vilkkuvalotoimintoa, jos olet väsynyt tai tarvitset unta.

- Pidä vähintään 15 minuutin tauko kerran tunnissa.
- Pelaa huoneessa, jossa on valot päällä.
- Pidä näyttöä mahdollisimman kaukana pelaamisen aikana.
- Jos kätesi, ranteesi tai käsivartesi väsyvät tai kipeytyvät pelaamisen aikana, lopeta pelaaminen ja lepää useita tunteja ennen pelaamisen jatkamista.
- Jos kipu käsissä, ranteissa tai käsivarsissa jatkuu pelaamisen aikana tai sen jälkeen, lopeta pelaaminen ja hakeudu lääkärin vastaanotolle.

Kun pelaat pelejä puhelimessa, voit tuntea käsissäsi, käsivarsissasi, niskassasi tai vartalosi muissa osissa ajoittaista epämukavuuden tunnetta. Noudata ohjeita, jotta vältät ongelmat, kuten jännetulehduksen, rannekanavaoireyhtymän ja muut tuki- ja liikuntaelimistön vaivat.

## **• YKSITYISYYS:**

Huomaa, että käyttäessäsi puhelinta omalla lainkäyttöalueellasi tai muilla lainkäyttöalueilla sinun on noudatettava sovellettavia lakeja ja säännöksiä, jotka koskevat valokuvaamista ja äänten tallentamista puhelimella. Näiden lakien ja määräysten mukaan valokuvien ottaminen muista henkilöistä tai heidän henkilökohtaisista ominaisuuksistaan tai heidän äänensä äänittäminen ja näiden tallenteiden kopioiminen tai levittäminen voi olla ankarasti kiellettyä, sillä näitä toimia pidetään yksityisyyden loukkauksina. Käyttäjän yksinomaisella vastuulla on tarvittaessa varmistaa, että yksityisten tai luottamuksellisten keskustelujen tallentamiseen tai toisen henkilön valokuvaamiseen on saatu lupa etukäteen. Puhelimen myyjä (operaattori mukaan lukien) ei ole missään vastuussa puhelimen sopimattomasta käytöstä.

## **• AKKU:**

Ilmakuljetusmääräyksistä johtuen tuotteesi akku ei ole ladattu. Lataa se ensin.

#### **Rakenteeltaan ei-yksiosaiset laitteet:**

Noudata seuraavia ohjeita:

- Älä yritä avata akkua (myrkyllisten höyryjen ja palovammojen vaaran takia).
- Älä puhkaise tai pura akkua äläkä aiheuta siihen oikosulkua.

- Älä polta käytettyä akkua, hävitä sitä kotitalousjätteen mukana, äläkä säilytä sitä yli 60 °C:n (140 °F:n) lämpötilassa.

Akut on hävitettävä paikallisten jätehuoltomääräysten mukaisesti. Käytä akkua vain siihen tarkoitukseen, johon se on suunniteltu. Älä käytä vahingoittuneita akkuja tai akkuja, joita TCT Mobile Limited ja/tai sen tytäryhtiöt eivät suosittele.

#### **Rakenteeltaan ei- yksiosainen laite, jossa ei ole irrotettavaa akkua:**

Noudata seuraavia ohjeita:

- Älä yritä irrottaa, vaihtaa tai avata akkua.
- Älä puhkaise tai pura akkua äläkä aiheuta siihen oikosulkua.
- Älä polta käytettyä akkua, hävitä sitä kotitalousjätteen mukana äläkä säilytä sitä yli 60 °C:n (140 °F:n) lämpötilassa.

Puhelin ja akut on hävitettävä paikallisten ympäristömääräysten mukaisesti.

#### **Rakenteeltaan yksiosainen laite:**

Noudata seuraavia ohjeita:

- Älä yritä avata takakantta.
- Älä yritä irrottaa, vaihtaa tai avata akkua.
- Älä puhkaise puhelimen takakantta.

- Älä polta käytettyä akkua, hävitä sitä kotitalousjätteen mukana äläkä säilytä sitä yli 60 °C:n (140 °F:n) lämpötilassa.

Yksiosainen puhelin ja akku tulee tuhota paikallisesti sovellettavien ympäristömääräysten mukaisesti.

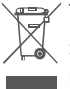

Tämä puhelimessa, akussa ja lisävarusteissa oleva  $\mathbb{X}$  symboli tarkoittaa, että nämä tuotteet on niiden käyttöiän loputtua vietävä keräyspisteisiin:

- kunnalliset jätteenkäsittelykeskukset, joissa on erilliset säiliöt tällaisia laitteita varten.
- Myymälöissä olevat keräysastiat.

Sen jälkeen tuotteet kierrätetään niin, että ympäristöön ei pääse haitallisia aineita, ja osat voidaan käyttää uudelleen.

#### **Euroopan unionin maissa:**

Nämä keräyspisteet ovat maksuttomia.

Kaikki tuotteet, joissa on tämä merkki, on toimitettava näihin keräyspisteisiin.

### **Muilla kuin Euroopan unionin lainkäyttöalueilla:**

Laitteita, joissa on tämä merkki, ei saa sijoittaa tavallisiin jäteastioihin, jos lainkäyttöalueella tai maantieteellisellä alueella on sopivia kierrätys- ja keräyslaitoksia. Sen sijaan ne on toimitettava keräyspisteisiin kierrätettäviksi.

**VAROITUS:** RÄJÄHDYSVAARA, JOS AKKU KORVATAAN VÄÄRÄNTYYPPISELLÄ AKULLA. HÄVITÄ KÄYTETYT AKUT OHJEIDEN MUKAAN.

Akun hävittäminen polttamalla tai kuumassa uunissa tai mekaanisesti murskaamalla tai leikkaamalla voi aiheuttaa räjähdyksen.

Akun pitäminen erittäin korkeassa lämpötilassa voi myös aiheuttaa räjähdyksen tai syttyvän nesteen tai kaasun vuotamisen.

Samoin akun altistaminen erittäin matalaan ilmanpaineeseen voi aiheuttaa räjähdyksen tai syttyvän nesteen tai kaasun vuotamisen.

## **• LATURIT:**

Verkkovirtakäyttöisten laturien käyttölämpötila on: 0–40 °C (32–104 °F).

Puhelimeesi suunnitellut laturit ovat informaatioteknisten laitteiden ja toimistolaitteiden käytön turvallisuusstandardin mukaisia. Ne ovat myös ekologiselle suunnittelulle asetettavia vaatimuksia koskevan direktiivin 2009/125/EY mukaisia. Erilaisten sähköisten ominaisuuksien takia tietyllä lainkäyttöalueella ostettu laturi ei välttämättä toimi jollakin toisella lainkäyttöalueella. Latureita tulee käyttää vain lataamiseen.

Tämä laite on yhteensopiva laturin kanssa, joka täyttää seuraavat yleiseen matkapuhelinlaturiin liittyvät standardit:

- EN301 489-34 V2.1.1 Final Draft (2017-04)
- EN 62684:2018

<span id="page-8-0"></span>Malli: UC13 Syöttöjännite: 100~240 V Vaihtovirran syöttötaajuus: 50/60 Hz Lähtöjännite: 5,0 V Antovirta: 2,0 A Antoteho: 10,0 W Keskimääräisen aktiivisuuden tehokkuus: 83,5 % Kuormitukseton virrankulutus: 0,08 W

# **Radioaallot......................................**

Todistus kansainvälisten standardien (ICNIRP) tai eurooppalaisen direktiivin 2014/53/EU (RED) vaatimustenmukaisuudesta vaaditaan kaikilta puhelinmalleilta, ennen kuin ne voidaan tuoda markkinoille. Käyttäjän ja muiden henkilöiden terveyden ja turvallisuuden suojaaminen on näiden standardien ja tämän direktiivin oleellinen vaatimus.

TÄMÄ LAITE ON KANSAINVÄLISTEN RADIOAALLOILLE ALTISTUMISTA KOSKEVIEN OHJEIDEN MUKAINEN

Puhelimesi on radiolähetin ja -vastaanotin. Se ei ylitä kansainvälisen ohjeiston suosittelemia radioaalloille (radiotaajuisille sähkömagneettisille kentille) asetettuja altistumisen enimmäisarvoja. Ohjeiston on laatinut ICNIRP, joka on itsenäinen tieteellinen organisaatio, jonka turvamarginaali varmistaa kaikkien henkilöiden turvallisuuden iästä ja terveydentilasta riippumatta.

Radioaalloille altistumista koskevissa ohjeissa käytetään mittayksikkönä SAR (Specific Absorption Rate) -arvoa. Mobiililaitteiden SAR-raja-arvo on 2 W/kg.

SAR-testit suoritetaan laitteen tavallisissa käyttöasennoissa laitteen lähettäessä suurimmalla sertifioidulla teholla kaikilla testattavilla taajuusalueilla. Suurimmat tämän laitemallin ICNIRP-ohjeiden mukaiset SAR-arvot ovat:

#### 5029Y

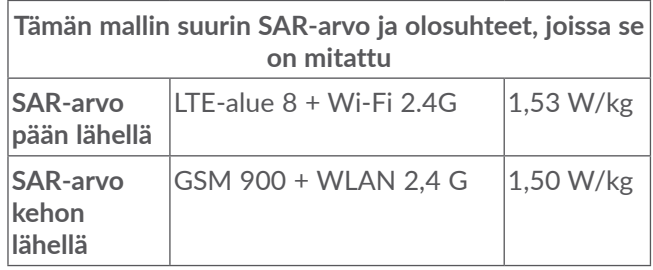

5029D

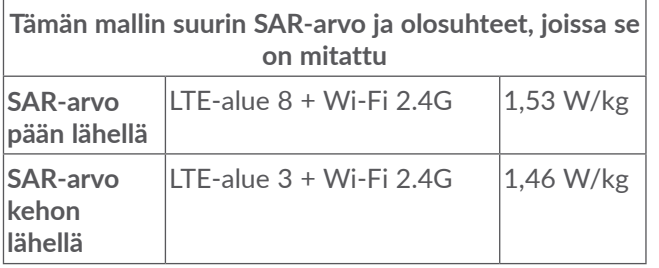

Käytön aikana tämän puhelimen todelliset SAR-arvot ovat tavallisesti paljon yllä mainittuja arvoja pienemmät. Tämä johtuu siitä, että mobiililaitteesi toimintatehoa pienennetään automaattisesti, jos puhelu ei vaadi täyttä tehoa. Näin järjestelmän tehokkuus saadaan mahdollisimman suureksi ja vähennetään verkkoon aiheutuvia häiriöitä. SAR-arvo on sitä pienempi, mitä pienempi puhelimen teho on.

Vartalolla kannettavan laitteen SAR-testi on suoritettu 5 mm:n etäisyydellä. Vartalolla kannettavan tabletlaitteen aiheuttamaa radiotaajuusenergialle altistumista koskevien ohjeiden täyttymiseksi puhelinta on käytettävä vähintään tällä etäisyydellä vartalosta.

Jos käytät hyväksymätöntä lisävarustetta, varmista, ettei mikään tuote sisällä mitään metallia ja että se pitää puhelimen määritetyn etäisyyden päässä kehosta.

Jotkin organisaatiot, kuten WHO (Maailman terveysjärjestö) ja FDA (Yhdysvaltain elintarvike- ja lääkevirasto), ovat ilmoittaneet, että jos käyttäjät haluavat vähentää altistumistaan, he voivat puhelujen aikana pitää matkapuhelimen etäällä päästä ja muista kehon osista handsfree-laitteen avulla tai vähentää puhelimen käyttöä.

Saat lisätietoja osoitteesta www.alcatelmobile.com.

Lisätietoja sähkömagneettisista kentistä ja julkisesta terveydestä on seuraavassa sivustossa: http://www. who.int/peh-emf.

Puhelimessasi on sisäinen antenni. Vältä antennin koskettamista ja vahingoittamista, jotta se toimii parhaalla mahdollisella tavalla.

Koska mobiililaitteissa on paljon toimintoja, laitteita voidaan käyttää muissakin asennoissa kuin korvaa vasten. Puhelin toimii tällöin ohjeiden vaatimusten mukaisesti, kun sitä käytetään kuulokemikrofonin tai USB-datakaapelin kanssa. Jos käytät muuta lisävarustetta, varmista, ettei kyseinen tuote sisällä mitään metallia ja että puhelin voidaan sen avulla pitää vähintään 5 mm:n etäisyydellä kehosta.

Huomaa, että lisävarustetta käyttäessäsi jotkin henkilökohtaiset tietosi saatetaan jakaa päälaitteen kanssa. Sinun on itse huolehdittava henkilökohtaisten tietojesi suojaamisesta ja estettävä niiden jakaminen valtuuttamattomien laitteiden tai kolmannen osapuolen laitteiden kanssa, jotka on yhdistetty omaan laitteeseesi. Yhdistä Wi-Fi-toiminnoilla varustetut laitteet vain luotettuihin Wi-Fi-verkkoihin. Samoin kun käytät tuotettasi tukiasemana (jos toiminto on käytettävissä), varmista verkkosi suojaus. Nämä varotoimet auttavat estämään valtuuttamattoman pääsyn puhelimeesi. Tuotteesi voi tallentaa henkilökohtaisia tietoja eri paikkoihin, kuten SIM-korttiin, muistikorttiin ja sisäiseen muistiin. Poista tai tyhjennä kaikki henkilökohtaiset tiedot, ennen kuin kierrätät, palautat tai annat pois tuotteesi. Valitse sovellukset ja päivitykset huolellisesti ja asenna ne vain luotetuista lähteistä. Jotkin sovellukset voivat vaikuttaa tuotteesi suorituskykyyn ja/tai päästä yksityisiin tietoihin, kuten tili-, puhelu- ja sijaintitietoihin sekä verkon resursseihin.

Huomaa, että kaikki TCL Communication Ltd.:n kanssa jaetut tiedot tallennetaan sovellettavien tietosuojalakien mukaisesti. Näitä tarkoituksia varten TCL Communication Ltd. käyttää ja ylläpitää asianmukaisia teknisiä ja organisatorisia toimenpiteitä kaikkien henkilökohtaisten tietojen suojaamiseksi esimerkiksi valtuuttamattomalta tai lainvastaiselta käsittelyltä ja niiden tahattomalta katoamiselta, tuhoutumiselta tai vahingoittumiselta, ja näiden toimenpiteiden on tarjottava asianmukainen turvallisuustaso, jonka perusteina ovat:

- käytettävissä olevat tekniset mahdollisuudet;
- toimintojen käytön kustannukset;
- henkilökohtaisten tietojen käsittelyyn liittyvät riskit; ja
- käsiteltävien henkilökohtaisten tietojen arkaluontoisuus.

Voit käyttää, tarkastella ja muokata henkilökohtaisia tietojasi milloin tahansa kirjautumalla käyttäjätiliisi, siirtymällä käyttäjäprofiiliisi tai ottamalla suoraan yhteyden meihin. Jos vaadit meitä muokkaamaan henkilökohtaisia tietojasi tai poistamaan ne, saatamme pyytää sinua todistamaan henkilöllisyytesi ennen pyyntösi toteuttamista.

## <span id="page-11-0"></span>**Lisenssit ..........................................**

**Micco** 

microSD-logo on tavaramerkki.

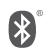

Bluetooth-sanamerkki ja -logot ovat Bluetooth SIG, Inc:n omaisuutta, ja TCL Communication Ltd. ja sen tytäryhtiöt käyttävät näitä merkkejä lisenssillä. Muut tavaramerkit ja kauppanimet kuuluvat vastaaville omistajilleen.

**Alcatel 5029Y/5029D** -laitteen Bluetoothilmoitustunniste D048576

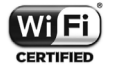

Wi-Fi-logo on Wi-Fi Alliancen sertifiointimerkki.

Tätä laitetta voidaan käyttää kaikissa Euroopan maissa.

Tätä laitetta voidaan käyttää rajoituksetta missä tahansa EU-jäsenvaltiossa.

Google, Google-logo, Android, Android-logo, Google-haku<sup>™</sup>, Google Maps<sup>™</sup>, Gmail™, YouTube, Google Play -kauppa, ja Hangouts™ ovat Google, Inc:n tavaramerkkejä.

Android-robotti toisinnetaan tai sitä muutetaan Googlen luoman ja jakaman työn pohjalta, ja sitä käytetään Creative Commons 3.0 Attribution License sopimuksen ehtojen mukaisesti (teksti tulee näkyviin, kun kosketat **Googlen lakiasiat** kohdassa **Asetukset > Järjestelmä > Tietoja puhelimesta > Oikeudelliset**  tiedot<sup>) (1)</sup>.

Olet ostanut tuotteen, joka käyttää avoimen lähdekoodin (http://opensource.org/) ohjelmia mtd, msdosfs, netfilter/iptables ja initrd objektikoodissa ja muita avoimen lähdekoodin GNU General Public License- ja Apache License -lisenssien alaisia ohjelmia.

Toimitamme sinulle pyynnöstä täydellisen kopion vastaavista lähdekoodeista kolmen vuoden aikana siitä, kun TCL Communication Ltd. on jakanut tuotetta.

Voit ladata lähdekoodit osoitteesta http://sourceforge. net/projects/alcatel/files/. Lähdekoodien toimitus Internetistä on maksutonta.

Huomautamme täten, että loppukäyttäjän takuu aineettomien oikeuksien rikkomisesta rajoittuu ainoastaan EU:n/ETA:n/Sveitsin alueelle.

<sup>(1)</sup> Ei ehkä ole käytettävissä kaikissa maissa.

<span id="page-12-0"></span>Jos, ja siinä laajuudessa kun, Tuote viedään, otetaan mukaan tai sitä käytetään loppuasiakkaan tai loppukäyttäjän toimesta EU:n/ETA:n/Sveitsin ulkopuolella, kaikki valmistajan ja/tai sen toimittajan tuotteeseen liittyvät vastuut, takuu ja korvausvelvollisuus raukeavat (sisältäen kaikki korvaukset liittyen aineettomien oikeuksien loukkauksiin).

## **Yleisiä tietoja .................................**

- • **Internet-osoite:** www.alcatelmobile.com
- • **Suoralinja:** Katso "PALVELUT"-lehtinen, joka tuli puhelimesi mukana, tai käy sivustollamme.
- • **Valmistaja:** TCL Communication Ltd.
- • **Osoite:** 5/F, Building 22E, 22 Science Park East Avenue, Hong Kong Science Park, Shatin, NT, Hong Kong
- • **Elektronisten tunnisteiden polku:** Saat lisätietoja tunnisteista koskettamalla **Asetukset > Järjestelmä > Sääntely** ja turvallisuus tai näppäilemällä \*#07# (1).

Sivustossamme on vastaukset usein kysyttyihin kysymyksiin. Voit myös ottaa yhteyttä meihin sähköpostitse pyytääksesi vastauksia mahdollisiin kysymyksiisi.

Tämä radiolaite toimii seuraavilla taajuusalueilla ja radiotaajuisilla maksimilähetystehoilla: GSM 850/900: 33,2 dBm (1) GSM 850/900: 32,8 dBm (2) GSM 1800/1900: 30,2 dBm UMTS B1/5/8 (2100/850/900): 24,5 dBm LTE 1/3/5/7/8/20/28/38/40 (2100/1800/850/2600/ 900/800/700/2600/2300): 25 dBm Bluetooth, 2,4 GHz:n taajuus: 11,48 dBm Bluetooth LE: -2,1 dBm 802.11 b/g/n, 2,4 GHz:n taajuus: 18,04 dBm NFC 13,56 MHz: -25,55 dBuA/m 10 m:ssä (3)

#### • **Määräyksiin liittyvät tiedot**

TCL Communication Ltd. vahvistaa täten, että radiolaite tyyppiä **Alcatel 5029Y/5029D** on direktiivin 2014/53/ EU vaatimusten mukainen.

EU:n vaatimustenmukaisuusvakuutus on saatavilla kokonaisuudessaan Internet-osoitteessa http://www. alcatelmobile.com/EU\_doc.

- (1) Vain 5029D.
- (2) Vain 5029Y.
- (3) Vain 5029Y.

 $(1)$  Riippuen maasta.

#### • **Lisätietoja**

Lisävarusteiden ja komponenttien kuvaus, mukaan lukien ohjelmistot, jotka mahdollistavat radiolaitteiden toiminnan suunnitellulla tavalla, on saatavilla täydellisestä EU-vaatimustenmukaisuusvakuutuk sesta seuraavassa Internet-osoitteesta: http://www. alcatelmobile.com/EU\_doc.

#### **Suojaaminen varkaudelta (1)**

Puhelin tunnistetaan IMEI-numerosta (puhelimen sarjanumerosta), joka näkyy pakkaustarrassa ja puhelimen muistissa. On suositeltavaa kirjoittaa numero muistiin (paina \*#06#), kun käytät laitetta ensimmäisen kerran. Säilytä numero turvallisessa paikassa. Poliisi tai operaattorisi voi kysyä numeroa, jos laite varastetaan. Numeron avulla puhelin voidaan lukita niin, ettei kolmas osapuoli voi käyttää sitä edes toisella SIM-kortilla.

(1) Varmista palvelun saatavuus verkko-operaattoriltasi.

Käyttöoppaassa olevien kuvausten ja puhelimen toiminnan välillä voi olla tiettyjä eroja. Tämä määräytyy puhelimen ohjelmistoversion tai operaattorin tiettyjen palvelujen mukaan.

TCL Communication Ltd. ei ole laillisesti vastuussa tällaisista mahdollisista eroista eikä niiden mahdollisista seurauksista, vaan operaattori on niistä yksinomaisessa vastuussa. Tässä puhelimessa voi olla aineistoja, mukaan lukien sovelluksia ja ohjelmistoja suoritettavassa muodossa tai lähdekoodimuodossa, jotka kolmannet osapuolet ovat toimittaneet sisällytettäviksi tähän puhelimeen ("Kolmansien osapuolten aineistot"). Kaikki Kolmansien osapuolien aineistot tarjotaan sellaisina kuin ne ovat, ilman mitään ilmaistua tai epäsuoraa takuuta. Ostaja hyväksyy, että TCL Communication Ltd. on täyttänyt mobiililaitteiden ja puhelimien valmistajana kaikki laatuvelvoitteensa immateriaalioikeuksien noudattamiseksi. TCL Communication Ltd. ei missään tilanteessa ole vastuussa Kolmansien osapuolten aineistojen toimintakyvyttömyydestä tai toiminnan epäonnistumisesta tässä puhelimessa tai yhdessä minkä tahansa muun laitteen kanssa. Lain sallimassa laajuudessa TCL Communication Ltd. ei ole vastuussa mistään korvausvaatimuksista, haasteista, kanteista tai oikeudenkäynneistä ja erityisesti rajoituksetta mihin tahansa vastuuteorioihin pohjautuvista,

<span id="page-14-0"></span>vahingonkorvauslakeihin liittyvistä oikeudenkäynneistä, jotka seuraavat tällaisten kolmansien osapuolten aineistojen mistä tahansa käytöstä tai käyttöyrityksistä. Lisäksi laitteissa oleviin Kolmansien osapuolten aineistoihin, jotka TCL Communication Ltd. toimittaa maksutta, voi tulevaisuudessa liittyä maksullisia päivityksiä; TCL Communication Ltd. torjuu kaikki tällaisia lisäkustannuksia koskevat vastuut, jotka ostaja kantaa yksin. TCL Communication Ltd. ei ole missään vastuussa minkään sovelluksen puuttumisesta, koska sovellusten saatavuus määräytyy käyttömaan ja ostajan käyttämän operaattorin mukaan. TCL Communication Ltd. pidättää oikeuden milloin tahansa lisätä tai poistaa Kolmansien osapuolien materiaalia puhelimistaan ilman ennakkoilmoitusta; missään tilanteessa TCL Communication Ltd. ei ole vastuussa ostajalle mistään sellaisen poistamisen seurauksista.

# **1 Mobiililaitteesi........................**

## **1.1 Näppäimet ja liitännät**

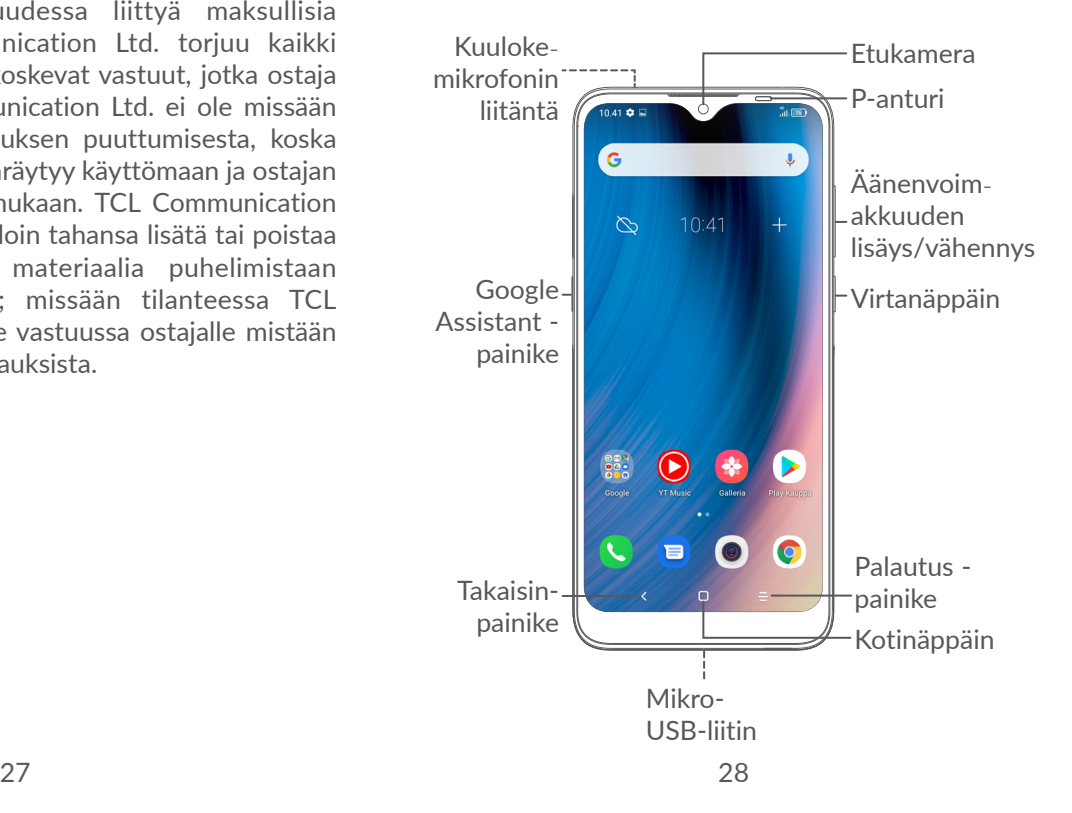

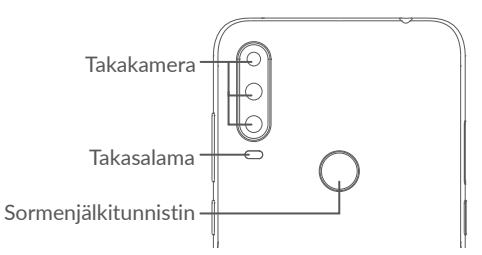

#### **Takaisin-painike**

• Valitse siirtyäksesi takaisin edelliseen ruutuun tai sulkeaksesi dialogiruudun, valintaikkunan, ilmoituspaneelin jne.

#### **Kotipainike**

- • Koskettamalla voit palata Aloitusruutuun mistä tahansa sovelluksesta tai näytöstä.
- • Pitkä painallus kytkee Google Assistant sovelluksen päälle. Voit saada apua, kuten suuntaopastusta ja ravintolatietoja näytöllä havaitun sisällön perusteella.

## **Viimeaikaiset sovellukset -painike**

• Kosketa nähdäksesi sovellukset, joissa olet viimeksi käynyt.

## **Virtapainike**

- • Paina: Lukitse näyttö / sytytä näytön valaistus.
- • Paina jonkin aikaa: Näytä ponnahdusvalikko, jossa ovat toiminnot **Uudelleenkäynnistys/ Katkaise virta/Lentokonetila**.
- • Paina ja pidä painettuna **virtapainiketta** ja **Äänenvoimakkuuden vähennys** -painiketta ottaaksesi ruutukaappauksen.
- • Pakota uudelleenkäynnistys pitämällä **virtapainiketta** painettuna vähintään 10 sekunnin ajan.

## **Äänenvoimakkuuspainikkeet**

- • Aseta puhelun äänen voimakkuus puhelun aikana.
- • Aseta median äänen voimakkuus kuunnellessasi musiikkia tai videota tai suoratoistamalla sisältöä.
- • Aseta soittoäänen voimakkuus.
- • Mykistä saapuvan puhelun soittoääni.
- • Käyttäessäsi **kameran** sovellusta paina **Äänenvoimakkuuspainiketta ylös** tai **alas**  ottaaksesi valokuva tai kosketa ja pidä ottaaksesi useimpia valokuvia.
- <span id="page-16-0"></span>• Kaksoispaina **Virtanäppäintä** avataksesi kameran.
- • Kätevät toiminnot

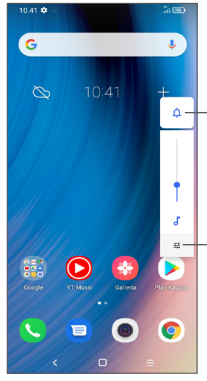

Voit siirtyä koskettamalla **Äänen, tärinän** ja **vaimennuksen** välillä

Voit säätää medioiden, puhelujen, soittoäänien, hälytysten tai muistutuksien äänenvoimakkuutta

## **1.2 Aloittaminen**

## **1.2.1 Määrittäminen**

- **1** Aseta neula aukkoon ja vedä alusta ulos.
- **2** Aseta tai poista SIM-kortti tai microSD-kortti.

### **Yksi SIM**

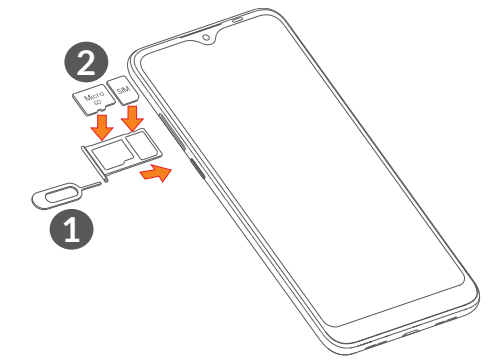

#### **Kaksois-SIM**

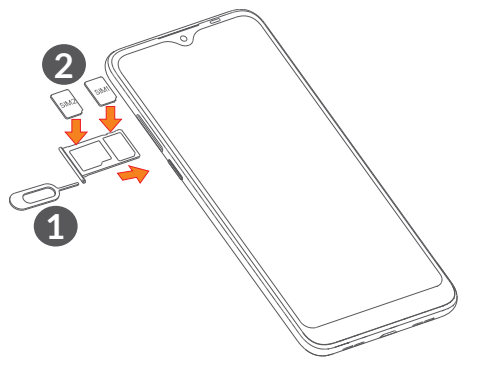

်စွဲ-

Puhelimesi tukee vain nano-SIM-kortteja. Älä yritä asettaa siihen muuntyyppisiä SIM-kortteja, kuten mini- tai mikrokortteja, sillä ne voivat vahingoittaa puhelintasi.

**Akun lataaminen**

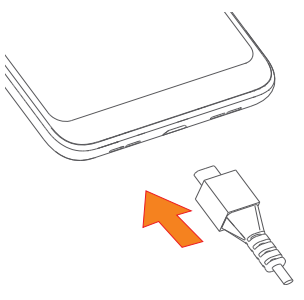

Suosittelemme lataamaan akun täyteen (...). Latauksen tila näkyy ruudulla näkyvänä prosenttilukuna. Prosenttimäärä kasvaa puhelimen latautuessa.

်စှာ-

Kun akku on täynnä, voit vähentää virrankulutusta ja energiahävikkiä esimerkiksi irrottamalla laturin pistorasiasta, poistamalla käytöstä Wi-Fin, GPS:n, Bluetoothin tai taustasovellukset, kun niitä ei käytetä, tai lyhentämällä taustavalon käyttöaikaa.

## **1.2.2 Virran kytkeminen puhelimeesi**

Pidä painettuna **Virta**näppäintä, kunnes puhelin käynnistyy, avaa tarvittaessa puhelimen lukitus (pyyhkäisy, kuvio, PIN-koodi, salasana tai kasvojentunnistus) ja vahvista. Aloitusruutu tulee näkyviin.

## **1.2.3 Puhelimesi sammuttaminen**

Paina ja pidä **Virta**-näppäintä, kunnes valinnat tulevat näkyviin, valitse sitten **Katkaise virta**.

## <span id="page-18-0"></span>**1.3 Aloitusruutu**

Voit tuoda usein käyttämäsi kohteet (sovellukset, pikakuvakkeet, kansiot ja pienoisohjelmat) Aloitusruutuun ja siten käyttää niitä nopeasti. Siirry Aloitusruutuun koskettamalla **Aloitusruutu**-näppäintä.

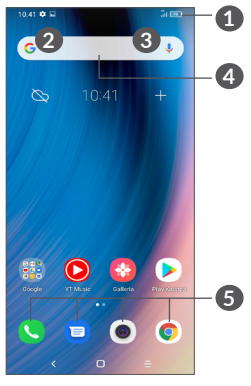

- **1 Tilapalkki**
	- • Tilan/ilmoitusten ilmaisimet
	- • Pyyhkäise alas avataksesi ilmoituspaneelil
- **4 Google-hakupalkki**
	- • Valitse **2** ja syötä tekstiä hakunäyttöön
	- • Valitse **3** ja puhu hakunäytölle

## **5 Suosikkialusta sovellukset**

- • Syötä sovellus
- • Paina pitkään siirtääksesi tai poistaaksesi sovelluksia

#### **Automaattinen ruudun kierto**

Sovelluslistasta kosketa **Asetukset > Näyttö > Käännä näyttö automaattisesti** ottaaksesi toiminnon käyttöön.

## **1.3.1 Kosketusnäytön käyttäminen**

**Kosketa** 

Käynnistä sovellus koskettamalla sitä sormella.

## **Paina pitkään**

Siirtyäksesi valitun kohteen vaihtoehtoihin, paina kohdetta pitkään. Esimerkiksi valitse yhteystieto Yhteystiedoista ja paina sitä pitkään, niin vaihtoehtojen luettelo tulee näkyviin.

**Vedä** 

Paina pitkään kohdetta ja vedä se toiseen paikkaan.

## **Liu'uta/Pyyhkäise**

Liu'uta näyttöä vierittääksesi ylös ja alas sovelluksia, kuvia, ja verkkosivuja. Voit liu'uttaa näyttöä myös vaakasuunnassa.

## **Vetäise**

Pyyhkäisyn kaltainen, mutta vetäisy on kevyempi ja nopeampi liike.

# **Kutista/Laajenna**

Muuta näytön osan kokoa asettamalla kaksi sormea näytön pinnalle ja siirtämällä sormia lähemmäs toisiaan tai kauemmas toisistaan.

**Kierrä** 

Muuta näytön katselusuuntaa paremmaksi automaattisesti pystysuuntaisesta vaakasuuntaiseksi kääntämällä puhelinta sivusuuntaisesti.

## **1.3.2 Tilapalkki**

Tilapalkissa näkyvät puhelimen tila (oikealla) ja ilmoitukset (vasemmalla).

Pyyhkäise tilapalkkia alas tarkastellaksesi ilmoituksia ja pyyhkäise sitten uudelleen alas siirtyäksesi pikaasetuspaneeliin. Pyyhkäise ylös sulkeaksesi sen.

#### **Ilmoituspaneeli**

Pyyhkäise alas tilapalkki, jotta voit avata ilmoituspaneelin ja lukea yksityiskohtaista tietoa.

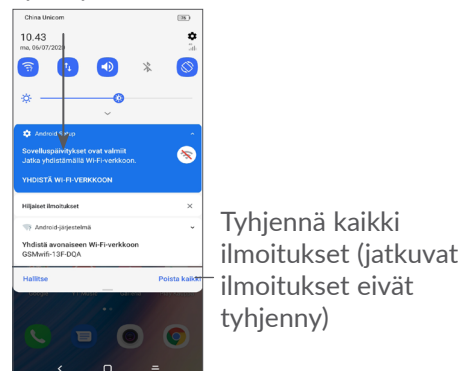

#### **Pika-asetuspaneeli**

Pyyhkäisemällä tilapalkkia kahdesti alaspäin voit avata pika-asetuspaneelin, jossa voit kuvakkeita koskettamalla ottaa käyttöön tai poistaa käytöstä toimintoja tai vaihtaa tilaa.

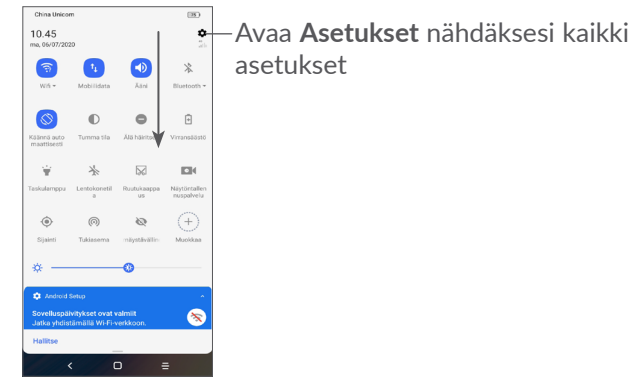

## **1.3.3 Näytön lukitseminen ja avaaminen**

Voit suojata puhelintasi ja yksityisyyttäsi lukitsemalla puhelimesi kuviolla, PIN-koodilla, sormisalasanalla, kasvojentunnistuksella jne.

Luodaksesi näytön lukituskuvio kosketa **Asetukset > Turvallisuus > Näytön lukitus ["9.8 Turvallisuus"](#page-56-1)** saadaksesi enemmän tietoja.

#### **Lukitaksesi puhelimen näytön**

Jos puhelintasi ei käytetä tietyn ajan, sen näyttö sulkeutuu automaattisesti ja se siirtyy lepotilaan virran säästämiseksi. Siirry **Asetukset > Näyttö > Lepotila** ja valitse näytön aikakatkaisuaika.

Voit myös manuaalisesti lukita näytön painamalla virtanäppäintä kerran.

#### **Avataksesi puhelimen näytön lukituksen**

Paina virtanäppäintä kunnes näyttöön syttyy valo, pyyhkäise ylös ja avaa näytön lukitus asettamallasi avaustavalla.

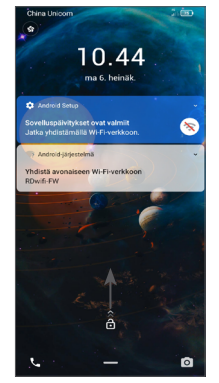

#### **Syötä salasana avataksesi näytön lukituksen**

Kun näyttö on päällä, pyyhkäise ylös mistä tahansa näytöltä tarkastellaksesi salasanan syöttöpaneelia. Syötä sitten näytön salasana.

#### **Käytä avaamiseen kuviota**

Tee sama kuvio, jonka olet asettanut avataksesi näytön.

#### **Käytä avaamiseen kasvojentunnistusta**

Nosta puhelintasi ja aseta se kasvojesi kohdalle. Puhelimesi avautuu kun kasvosi on tunnistettu.

#### **Käytä avaamiseen sormenjälkiä**

Kosketa sormenjälkitunnistinta kirjautuneella sormella näytön lukituksen avaamiseksi.

## **1.3.4 Aloitusruudun mukauttaminen**

#### **Lisääminen**

Voit painaa kansiota, sovellusta tai widgetiä pitkään ja vetää kohteen haluamaasi aloitusruutuun.

#### **Paikan muuttaminen**

Paina kohdetta pitkään ja vedä se haluttuun kohtaan, ja vapauta se. Voit siirtää sekä Aloitusruudun että Suosikki-ruudun kohteita. Kosketa näytön vasemmassa tai oikeassa reunassa olevaa kuvaketta jonkin aikaa ja vedä kohde toiseen Aloitusruutuun.

#### **Poistaminen**

Paina kohdetta pitkään ja vedä se **Poista**-kuvakkeen päälle, ja vapauta se.

#### **Kansioiden luominen**

Parantaaksesi aloitusruudun tai Suosikki-ruudun pikakuvakkeiden tai sovellusten järjestystä voit lisätä ne kansioon päällekkäin. Voit muuttaa kansion nimeä avaamalla sen, koskemalla kansion otsikkopalkkia ja syöttämällä uuden nimen.

#### **Taustakuvan mukauttaminen**

Paina pitkään tyhjällä alueella Aloitusruudulla, kosketa sitten **Taustakuvat** muokataksesi taustakuvaa.

## **1.3.5 Pienoisohjelmat ja äskettäin käytetyt sovellukset.**

#### **Käy läpi käyttöliittymäelementit**

Paina pitkään Aloitusruudun tyhjällä alueella ja kosketa sitten **Pienoisohjelmat** katsellaksesi kaikkia pienoisohjelmia.

Kosketa valittua pienoisohjelmaa, ja vedä se halutulle näytölle.

## **Katso viimeaikaisia käytettyjä sovelluksia.**

Tarkastellaksesi äskettäin käytettyjä sovelluksia kosketa **Viimeaikaiset sovellukset -näppäintä**  $=$ **. Voit avata** haluamasi sovelluksen koskettamalla pikkukuvaa ikkunassa.

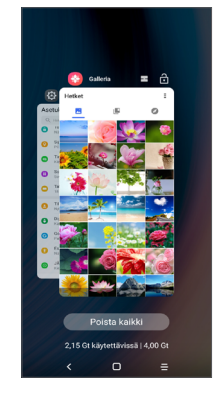

Kosketa peukulla ja pyyhkäise ylös sulkeaksesi sovelluksen.

Kosketa **Tyhjennä kaikki** -näppäintä näytön alaosassa sulkeaksesi kaikki käynnissä olevat sovellukset.

## <span id="page-23-0"></span>**1.3.6 Äänenvoimakkuuden säätäminen**

**Äänenvoimakkuuden näppäimien käyttö**

Paina **Äänenvoimakkuus-**näppäintä säätääksesi äänenvoimakkuutta. Aktivoidaksesi hiljaisen tilan, paina **Äänenvoimakkuusnäppäintä alas**, kunnes puhelin on hiljaa. Aktivoidaksesi värinätilan, paina Äänenvoimakkuusnäppäintä ja kosketa **△** saadaksesi tämän kuvakkeen näkyviin .

#### **Asetukset-valikon käyttö**

Sovelluslistasta kosketa **Asetukset > Ääni** asettaaksesi äänenvoimakkuus medioille, soittoäänille, hälytyksille ine.

# **2 Tekstin syöttö.........................**

## **2.1 Näytöllä näkyvän näppäimistön käyttö**

## **Näytöllä näkyvän näppäimistön asetukset**

Siirry kohtaan **Asetukset > Järjestelmä > Kielet ja syöttö > Virtuaalinäppäimistö** ja kosketa haluamaasi näppäimistöä, jolloin saataville tulee valikoima asetuksia.

## **Säädä näytöllä olevan näppäimistön suunta**

Voit muuttaa näyttönäppäimistön suuntaa kääntämällä puhelimen vaaka- tai pystyasentoon. Voit säätää tätä muuttamalla asetuksia (valitse **Asetukset > Näyttö > Käännä näyttö automaattisesti**).

## <span id="page-24-0"></span>**2.1.1 Gboard**

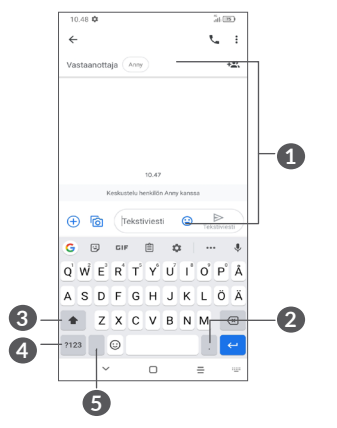

- **1** Syötä tekstiä tai numeroita
- **2** Pitkä painallus valitsee symboleita
- **3** Valitse "abc/ABC"-tilojen välillä; Pitkä painallus vaihtaa "abc/ABC"-tiloihin
- **4** Vaihda symbolisen ja numeerisen näppäimistön välillä
- **5** Pitkä painallus näyttää syöttövaihtoehdot

## **2.2 Tekstin muokkaaminen**

Voit muokata syöttämääsi tekstiä

- • Pitkä painallus tai kaksoisnapsautus teksteissä, joita haluat muokata.
- • Voit muuttaa valitun tekstin paikkaa vetämällä välilehtiä.
- • Näyttöön tulevat seuraavat vaihtoehdot: **Leikkaa, kopioi, jaa** ja **valitse kaikki**.
- • Jos olet aiemmin leikannut tai kopioinut tekstiä, kosketa välilehteä näyttääksesi valinnan **Liitä**, jonka avulla voit liittää nykyisen sijainnin tekstin.

# <span id="page-25-0"></span>**3 Puhelu, Puheluloki ja Yhteystiedot ...........................**

**3.1 Puhelin ...............................................**

## **3.1.1 Puhelun soittaminen**

Voit soittaa puhelun valitsemalla kohdan G Suosikitalustasta.

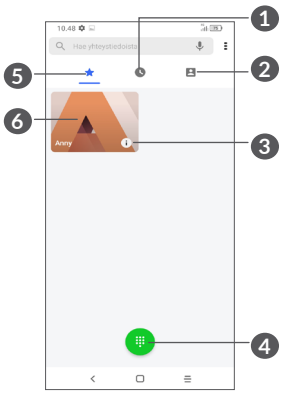

**1** Puheluloki

**2** Yhteystiedot

- **3** Tarkastele yhteystiedon tarkkoja tietoja. Voit myös muokata, poistaa, jakaa, peruuttaa tämän suosikkiyhteystiedon, tai lähettää viestin yhteystiedolle
- **4** Näytä numeronäppäimistö
- **5** Suosikit
- **6** Soita suosikkinumeroon

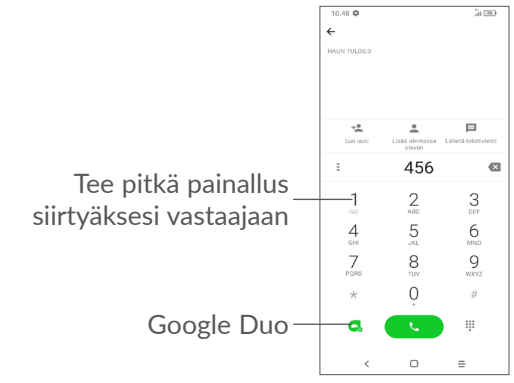

Anna numero näppäimistöltä ja kosketa soittaaksesi puhelu, tai valitse yhteystieto **Yhteytiedot**- tai **Puheluloki**-luettelosta pyyhkäisemällä tai koskettamalla välilehtiä, ja soita sitten puhelu koskettamalla.

Numero, jonka syötit voidaan tallentaa **Yhteystiedot** sisältöön koskemalla **Luo uusi yhteystieto** -kuvaketta **te** tai Lisää yhteystietoon -kuvaketta ...

Jos teit virheen, voit poistaa väärät numerot koskemalla  $\mathbf{x}$ 

Voit lopettaa puhelun koskemalla .

#### **Ulkomaanpuhelu**

Valitaksesi kansainvälisen puhelun, suorita pitkä painallus  $0$  syöttääksesi "+", syötä sitten kansainvälinen maakoodi jota seuraa täysi puhelinnumero ja koske

### **Hätäpuhelu**

Jos puhelimellasi on verkkoyhteys, valitse hätänumero ja kosketa **suu** soittaaksesi hätäpuhelun. Tämä toimii jopa ilman SIM-korttia ja syöttämättä PIN-tunnusta.

## **3.1.2 Puheluun vastaaminen tai puhelun hylkääminen**

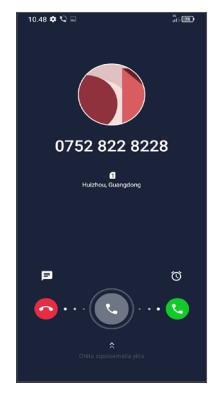

Kun puhelu saapuu:

- • Pyyhkäise oikealle vastataksesi puheluun.
- • Pyyhkäise vasemmalle hylätäksesi puhelun.
- Kosketa  $\equiv$  hylätäksesi puhelu ja lähettääksesi esimääritetty viesti.
- Kosketa kohdetta (d soittomuistutuksen asettamiseksi.

## **3.1.3 Vastaajaan soitto**

Verkko tarjoaa vastaajapalvelun vastaamattomien puhelujen välttämiseksi. Se toimii vastaajan tavoin, johon voit olla yhteydessä milloin vain.

Käyttääksesi vastaajaa, paina pitkään 1.

Kun saat viestin vastaajaan, uuden vastaajaviestin kuvake tulee näkyviin Tilapalkkiin. Avaa ilmoituspaneeli ja kosketa **Uusi vastaajaviesti**.

## **3.1.4 Puhelimeen puhuminen**

Voit säätää äänenvoimakkuutta puhelun aikana **äänenvoimakkuuspainikkeen** avulla.

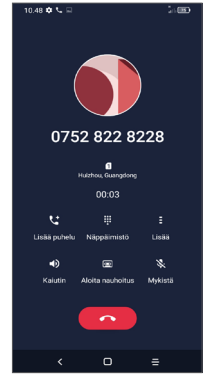

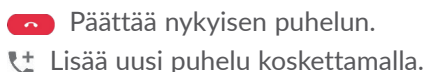

- Näytä numeronäppäimistö.
- Kosketa pitääksesi nykyisen puhelun tai avaa **Yhteystiedot**.
- Kosketa kerran aktivoidaksesi kaiuttimen nykyisen puhelun aikana. Kosketa tätä kuvaketta uudelleen poistaaksesi kaiuttimen käytöstä.
- Kosketa tallentaakseesi puhelu
- Kosketa kerran mykistääksesi nykyisen puhelun. Kosketa tätä kuvaketta uudelleen poistaaksesi mykistyksen.
- Jotta kosketusnäyttöä ei käytettäisi vahingossa ြင်း puhelun aikana, näyttö pimenee automaattisesti, kun puhelin on korvasi kohdalla. Näytön valo syttyy uudelleen, kun puhelin poistetaan korvalta.

## **3.1.5 Useiden puheluiden hallinta**

Tällä puhelimella voit käsitellä useita puheluita samanaikaisesti.

### **Vaihda puheluita**

Kun hyväksyt kaksi puhelua, kosketa , niin voit vaihtaa kahden linjan välillä. Nykyinen puhelu laitetaan pitoon.

### <span id="page-28-0"></span>**Neuvottelupuhelut (1)**

Voit muodostaa neuvottelupuhelut seuraavasti:

- • Aseta puhelu neuvottelupuhelun ensimmäiselle osallistujalle.
- Lisää uusi puhelu koskettamalla  $\mathfrak{t}$ .
- • Syötä sen henkilön puhelinnumero, jonka haluat lisätä neuvotteluun, ja kosketa . Voit myös lisätä osallistujia **Puhelulokeista tai** Yhteystiedoista**.**
- Kosketa kohtaa  $f$ , aloittaaksesi konferenssipuhelun.
- Kosketa  $\bullet$  päättääksesi neuvottelupuhelun ja poistaaksesi kaikkien soittajien puhelut.

## **3.1.6 Puhelinasetukset**

Kosketa kohtaa **puhelimen** näytössä ja sitten **Asetukset** määrittääksesi puhelimen ja yhteyshenkilöt.

## **3.2 Puheluloki**

Pääset puhelulokiin koskettamalla **Puhelut**-näytöstä, jolloin näkyviin tulevat vastaamattomat puhelut, soitetut puhelut ja saapuneet puhelut.

Kosketa kohtaa i tarkastellaksesi tietoja tai lisätoimintoja. Voit aloittaa uuden puhelun, lähettää yhteyshenkilölle viestin tai numeron, tarkastella puhelun tarkempia tietoja tai tyhjentää puhelun.

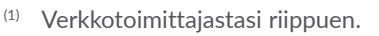

Kosketa  $\frac{1}{2}$  jakaaksesi, estääksesi tai poistaaksesi tämän numeron jne.

 $\Box$  Anny Tietoja Puheluloki  $8228345$ 

 $a<sub>n</sub>$ 

 $5.66$ 

 $\mathbf{L}$  : **B** 

 $10.49 -$ 

 $Q$  Hae

07528228228 M. Marinham Proposations, 10-8 **M.** Analysis conversions

## **3.3 Yhteystiedot....................................**

**Yhteystiedot** mahdollistaa nopean ja helpon pääsyn haluamasi yhteystietojen löytämiseen.

Voit katsella ja luoda yhteystietoja puhelimessa ja synkronoida ne Gmail-yhteystietojen tai muiden sovellusten kanssa.

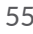

## **3.3.1 Tarkastele yhteystietojasi**

Voit nähdä yhteyshenkilösi koskettamalla kohtaa sovelluskansiossa.

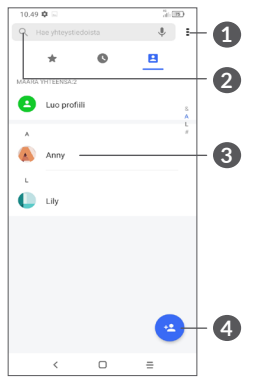

- **1** Näytä yhteyshenkilöluettelon valintavalikon
- **2** Kosketa hakeaksesi yhteyshenkilöistä
- **3** Avaa pikayhteyshenkilöpaneeli

 Paina pitkään jakaaksesi tai poistaakesi valitun yhteystiedon

- **4** Lisää uusi yhteyshenkilö
- ်စွဲ-

Poistetut yhteyshenkilöt poistetaan myös muista puhelimen sovelluksista ja verkosta, kun seuraavan kerran synkronisoit puhelimesi.

## **3.3.2 Yhteystiedon lisääminen**

Kosketa yhteystietoluettelossa luodaksesi uuden yhteystiedon.

Sinun on annettava yhteystiedon nimi ja muut yhteystiedot. Vieritä näytöllä ylös ja alas siirtyäksesi yhdeltä kentältä toiselle.

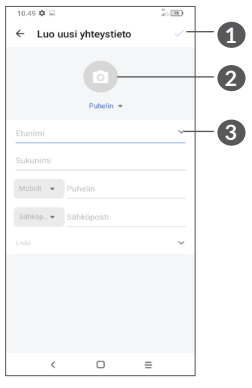

- **1** Kun olet valmis, kosketa tätä kuvaketta tallentaaksesi muutoksesi
- **2** Valitse kuva tai ota kuva yhteyshenkilöä varten
- **3** Kosketa avataksesi saatavilla olevat merkinnät

#### **Lisää/poista suosikeista (1)**

Lisätäksesi yhteystiedon suosikkeihin, voit koskettaa yhteystietoa avataksesi yhteystiedon tiedot ja sitten koskettaa  $\gamma$  lisätäksesi yhteystiedon suosikkeihin.

Poistaaksesi yhteystiedon suosikeista, koske yhteystietonäytöllä.

## **3.3.3 Yhteystietojesi muokkaus**

Muokataksesi yhteystietoja, kosketa yhteystietojen näytöllä.

Lopetettuasi kosketa / tallentaaksesi.

## **3.3.4 Käytä pikayhteystietoja Androidille**

Kosketa yhteystietoa avataksesi Android-Pikayhteystietopaneelin.

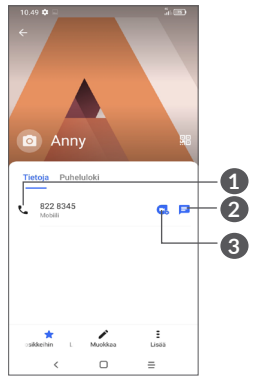

- **1** Kosketa soittaaksesi puhelu
- **2** Kosketa lähettääksesi viesti.
- **3** Kosketa soittaaksesi videopuhelu

Pikayhteystietopaneelilla saatavilla olevat kuvakkeet riippuvat tiedoista sinulla on yhteystietoja ja sovelluksia ja tilejä varten puhelimellasi.

(1) Vain puhelimen yhteyshenkilöt ja tilin yhteyshenkilöt voidaan lisätä suosikkeihin.

## **3.3.5 Yhteystietojen tuominen, vieminen ja jakaminen**

Puhelimella voit tuoda tai viedä yhteystietoja puhelimen, SIM-kortin ja puhelimen tallennustilan, tilisi ja mikro SD-korttisi välillä.

Kosketa Yhteystiedot-näytöltä = avataksesi vaihtoehtovalikon. Kosketa **Asetukset > Tuonti/ Vienti** ja valitse sitten yhteyshenkilöiden tuonti/ vienti tileiltäsi, SIM-kortiltasi, puhelimestasi, sisäisestä tallennustilastasi, mikro-SD-kortilta jne.

Voit jakaa vähintään yhden yhteystiedon muiden kanssa lähettämällä vastaanottajille yhteystiedon vCardmuodossa esimerkiksi Bluetoothin tai Gmailin kautta.

Kosketa yhteystietoa, jonka haluat jakaa, kosketa  $\frac{1}{2}$  ja **Jaa** yhteystietonäytöltä.

## **3.3.6 Yhteystietojen näyttö**

Voit määritellä minkä kunkin tilin yhteystietojen luettelon haluat näyttää Yhteystietoluettelossa. Koske ja sitten **Näytettävät yhteystiedot** kohdasta yhteystiedot-luettelon näyttö, voit sitten valita mitkä yhteystiedot näytetään.

Kosketa kohtaa : ja sitten Asetukset > Näyttövalinnat lajitellaksesi luettelon koskettamalla **Etunimi**tai **Sukunimi**-kohtaa. Voit myös tarkastella yhteyshenkilöiden nimiä koskettamalla kohtaa **Etunimi ensin** tai **Sukunimi ensin**.

### **3.3.7 Yhteystietojen liittäminen/erottelu (1)**

Kaksoiskappaleiden välttämiseksi voit lisätä minkä tahansa yhteystiedon olemassa olevaan yhteystietoon yhdellä toiminnolla.

Kosketa yhteystietoa, johon haluat lisätä tietoa, kosketa ja kosketa **Linkkiä**.

Nyt sinua pyydetään valitsemaan yhteystieto, jonka tietoihin haluat liittää ensimmäisen yhteystiedon. Tiedot toisesta yhteystiedosta lisätään ensimmäiseen, ja toinen yhteystieto ei enää näy Yhteystiedot-luettelossa.

Voit erottaa yhteyshenkilötietoja koskettamalla yhteyshenkilöä, jonka tietoja haluat erottaa, kosketa sitten kohtaa **=** ja kosketa **Tarkastele yhdistettyjä yhteyshenkilöitä**, kosketa **EROTA** vahvistaaksesi.

 $(1)$  Vain puhelimen yhteystiedoille ja tilin yhteystiedoille.

## <span id="page-32-0"></span>**3.3.8 Useilla eri tileillä olevien yhteystietojen synkronoiminen**

Yhteystiedot tai muut tiedot voidaan synkronoida useiden tilien kesken sen mukaan, mitä sovelluksia puhelimeen on asennettu.

Lisätäksesi tilin kosketa  $\ddot{=}$ yhteystietoluettelosta, ja kosketa **Tilit > Hallitse tilejä > Lisää tili**, tai sovellusluettelosta, kosketa **Asetukset > Tilit > Lisää tili**.

Sinun on valittava lisäämäsi tilin tyyppi, kuten Google, DUO/ Exchange jne.

Kuten muidenkin tilityyppien asetusten kanssa, sinun tulee syöttää yksityiskohtaiset tiedot, kuten käyttäjänimi, salasana, jne.

Voit poistaa tilin ja kaikki liitetyt tiedot puhelimelta. Kosketa tiliä, jonka haluat poistaa **>** kosketa **POISTA TILI** vahvistaaksesi.

#### **Autom. synkronointi**

**Tilit** näytöllä kosketa **Automaattisesti synkronoidut tiedot**. Kun aktivoitu, kaikki puhelimessa tai verkossa olevien tietojen muutokset synkronoidaan automaattisesti molempiin.

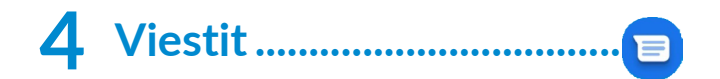

## **4.1 Kirjoita uusi viesti**

Voit luoda, muokata ja vastaanottaa teksti- ja multimediaviestejä tässä puhelimessa.

Päästääksesi Viesteihin, kosketa **E**. Kosketa viestiluettelonäytössä **Exploration** kirjoittaaksesi teksti- tai multimediaviestejä.

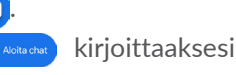

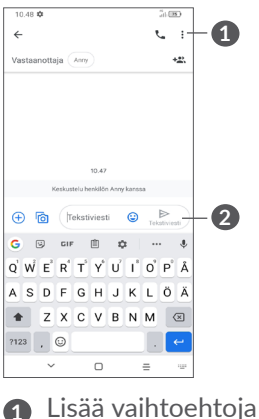

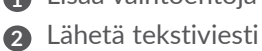

#### <span id="page-33-0"></span>**Tekstiviestin lähettäminen**

Lisätäksesi vastaanottajia syötä vastaanottajan nimi tai puhelinnumero **Vastaanottaja**-palkkiin. Kosketa **Tekstiviesti** -palkkia syöttääksesi viestin tekstin. Kun olet valmis, lähetä tekstiviesti koskemalla  $\triangleright$ .

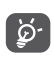

Erikoismerkit lisäävät myös tekstiviestin kokoa. Tämä voi aiheuttaa sen, että vastaanottajalle lähetetään useita tekstiviestejä.

## **Multimediaviestin lähettäminen**

MMS:llä voit lähettää videoleikkeitä, kuvia, valokuvia, yhteystietoja, dioja ja ääniä toiseen, yhteensopivaan matkapuhelimeen ja sähköpostiosoitteeseen.

Tekstiviesti muunnetaan automaattisesti multimediaviestiksi, kun mediatiedostoja (kuvia, videoita, ääntä jne.) lisätään tai siihen lisätään aihe tai sähköpostiosoite.

Lähettääksesi multimediaviestin, anna vastaanottajan puhelinnumero **Vastaanottaja**-palkkiin. Kosketa **Tekstiviesti** -palkkia syöttääksesi viestin tekstin.

Kosketa $\left(\frac{1}{2}\right)$ sallitaksesi pääsyn sijaintiisi, lähetä ääniviesti tai liitä tiedostoja.

Kosketa ottaaksesi valokuva / video tai liitä valokuva / video, jonka olet ottanut.

Kun lopetit, kosketa  $\frac{1}{M}$ lähettääksesi multimediaviestin.

## **4.2 Hallinnoi viestejä**

Kun viesti on vastaanotettu, kuvake  $\mathbf{F}$  tulee ilmoituksena näkyviin Tilapalkkiin. Vedä alas tilapalkkia avataksesi ilmoituspaneelin. Voit avata uuden viestin ja lukea sen koskettamalla sitä. Voit myös avata **Viestisovelluksen** ja koskettaa viestiä avataksesi sen. Viestit näkyvät keskusteluna.

Kosketa viestiin siirtyäksesi viestin muokkausnäytölle:

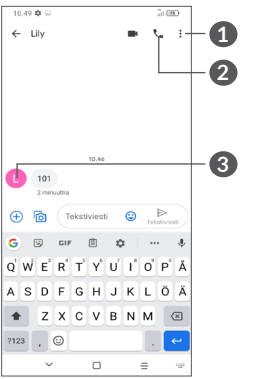

- **1** Napsauta saadaksesi lisää vaihtoehtoja
- **2** Napsauta soittaaksesi numeroon
- **3** Napsauta tallentaaksesi numeron Yhteystietoihin tai tarkastellaksesi yhteystiedon yksityiskohtia, mikäli numero on tallennettu

Muokkaa viestiasetuksia valitsemalla • ja sen jälkeen viestiluettelonäytöstä **Asetukset**.

# <span id="page-34-0"></span>**5 Multimediasovellukset.........**

## **5.1 Kamera..............................................**

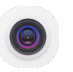

Varmista ennen kameran käyttämistä, että poistit linssin suojakannen välttääksesi sen vaikutusta kuvasi laatuun. Kamerasovelluksen voi avata monella tavalla.

## **Aloitusnäytöltä**

Aloitusnäytöltä kosketa **Kameraa** .

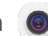

## **Lukitusnäytöltä**

Kun näyttö on lukittu, paina virtanäppäintä kunnes valo syttyy näytölle, sitten pyyhkäise vasemmalle kamerakuvakkeesta oikeasta alakulmasta avataksesi kameran.

## **Käytä pikanäppäintä**

Vain kaksoispaina **Virtanäppäintä** avataksesi kameran.

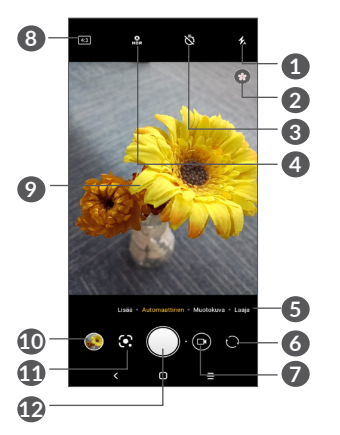

## **1 Salamatila**

Kosketa ottaaksesi käyttöön / poistaaksesi käytöstä kameran salaman

**VAROITUS:** Pidä turvallista etäisyyttä kun käytät salamaa. Älä kohdista salamaa ihmisten tai eläinten silmiin.

- **2** Kohtauksen tunnistus
- **3** Ota ajastettu valokuva
- **4** Ota HDR-valokuvia
- **5** Valitse kameratila
- **6** Vaihda etu- ja takakameran välillä
- **7** Vaihda video- ja kameratilan välillä
- **8** Kuvakoko
- **9** Purista sormet yhteen loitontaaksesi tai erota sormet toisistaan lähentääksesi
- **10** Tarkastele ottamiasi valokuvia tai videoita
- **11** Google Lens (1)
- **12** Ota valokuva

#### **Valokuvan ottaminen**

Näyttö toimii näkymän hakijana. Sijoita ensin kohde tai maisema etsimeen, kosketa tarvittaessa näyttöä tarkentaaksesi, ja kosketa  $\bigcap$  tai paina **Äänenvoimakkuuspainiketta** ottaaksesi kuva. Valokuva tallennetaan automaattisesti. Voit myös painaa pitkään ottaaksesi kuvasarjan.

## **Google Lens:**

Google Lens on ilmainen työkalu, joka voi auttaa sinua:

- • Kopioimaan tekstiä
- • Etsimään samankaltaisia tuotteita
- • Tunnistamaan kasveja ja eläimiä
- • Löytämään kirjoja ja medioita
- • Skannaamaan koodeja
- ... ja paljon muuta.
- (1) Huomaa, että Google Lens toimii vain silloin kun olet kirjautunut Google-tilillesi. Puhelimesi on oltava myös liitettynä verkkoon.

Napsauta Google Lens kuvaketta, ja se yrittää tunnistaa, mitä kuvassa on. Sillä välin kun se yrittää selvittää, mitä kuvassa on, kuvaan ilmestyy pisteitä. Kun se on suorittanut työn, Google Lens näyttää tulokset näytön alareunassa.

#### **Videon kuvaaminen**

Kosketa kuvakkeen oo oikeaa puolta vaihtaaksesi kameratilan videotilaksi ja sitten kuvakkeen vasenta puolta aloittaaksesi videon tallentamisen. Voit myös koskettaa kuvakkeen o vasenta puolta ottaaksesi valokuvan videon tallentamisen aikana.

Kosketa kohtaa **kuskeyttääksesi videon tallentamisen** ja sitten i jatkaaksesi. Kosketa pysäyttääksesi tallennuksen. Video tallennetaan automaattisesti.

## **5.1.1 Tilat ja asetukset**

Liu'uta vasemmalle tai oikealle kameran näytössä vaihtaaksesi tiloja, kosketa **LISÄÄ** saadaksesi lisää vaihtoehtoja.

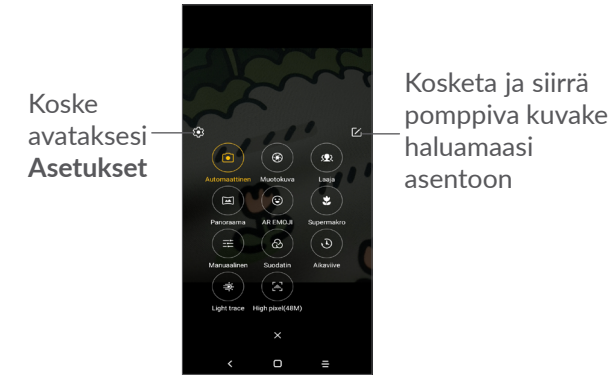

• *AUTOMAATTINEN*

Kameran oletustila on Autom.

• *MUOTOKUVA*

Kosketa luodaksesi syvyysterävyysvaikutusta. Voit luoda kuvan, joka korostaa kohdetta ja samalla tuottaa upeasti sumennetun taustan.

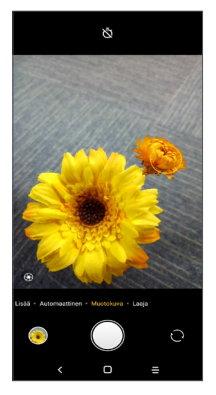

Kosketa ® säätääksesi aukkoa. Mitä pienempi aukko on sitä sumennetumpi tausta on.

• *LAAJUUS*

Kosketa ottaaksesi laajakulmatoiminto käyttöön. Tämän ansiota voit kuvata laajempaa aluetta lyhyemmältä kuvausetäisyydeltä.

• *PANO*

Kosketa ottaaksesi panoraamatoiminto käyttöön. Koske suljin-painiketta aloittaaksesi panoraamakuvan ottamisen ja siirrä puhelinta tasaisesti näytöllä olevaa linjaa seuraten. Kun kaikki kohdat ovat täynnä, valokuva tallennetaan automaattisesti. Jos kohdat eivät ole täynnä, kosketa suljinpainiketta uudelleen tallentaaksesi kuva.

• *AR EMOJI*

Analysoi kasvon ilmeitä ja jäljittelee niitä etukameran kautta luodakseen useita 3D animoituja hymiöitä, joita voidaan lähettää videotiedostona äänen kanssa hauskanpitoa varten.

Kosketa

avataksesi tausta

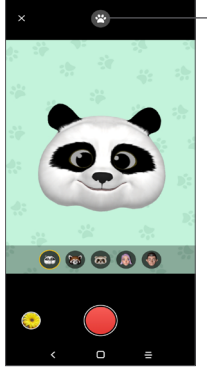

• *SUPER MACRO*

Sallii ottaa pienistä tai yksityiskohtaisista kohteista kuvia erityisen läheltä, esimerkiksi hyönteisistä, kukista jne. 4 cm on paras makro kuvausetäisyys tätä toimintoa käyttäessä.

• *MANUAALINEN* 

Sallii sinun hallita kameran asetuksia täysin, kuten säätää aukkoa, suljinta, ISO: ta ja muuta.

• *SUODATIN*

Kosketa esikatsellaksesi etsintä suodatinta käyttäen. Kosketa mitä tahansa suodatinta käyttääksesi sitä, ja palaa edelliselle näytölle.

• *AIKAVÄLI*

Ota monta kuvaa ja muunna ne nopeutetuksi aikaviivevideoksi.

• *VALON SEURANTA*

Tallentaa liikettä, tallentaa valoa ja piirtää valoa, joiden myötä voit ottaa taiteellisia kuvia liikkuvasta vedestä, valosta ja ihmisistä.

• *HIGH PIXEL(48 M)*

Kun otat kuvia, laite käyttää vain 48 M:n takakameraa.

#### **Asetukset**

Kosketa **Kameraa (0 > LISÄÄ > 33** päästäksesi **Asetukset** näyttöön.

- • Säädä kuvan koko ja videon laatu.
- • *Videon kuvanvakautus (EIS)*

Kytke päälle ottaaksesi käyttöön sähköisen kuvanvakautuksen (EIS). Se auttaa vähentämään sumeutta, joka liittyy kameran liikkeeseen valotuksen aikana.

<span id="page-38-0"></span>• *Äänenvoimakkuusnäppäimen toiminto*

Mahdollistaa äänenvoimakkuuden lisäämisen / laskemisen pikanäppäintoiminnon ottaakseen valokuvia / videoita tai lähentääkseen / loitontaakseen.

• *Ruudukko*

Kytke päälle ottaaksesi ruudukon käyttöön. Jakaa näytön tasaisiin osiin ja auttaa sinua ottamaan parempia kuvia helpottamalla elementtien, kuten horisontin tai rakennusten, asettamista ruudukon suoriin viivoihin.

• *Tallenna sijaintitieto*

Ota käyttöön merkitäksesi kuviin ja videoihin sijaintisi. Tämä vaihtoehto on saatavilla, kun GPSsijaintipalvelu on käytössä.

• *Sulkimen ääni*

Käynnistä hiljennä kameran sulkimen ääni.

• *Palauta asetukset*

Palauta kameran tehdasasetukset.

## **5.2 Galleria..............................................**

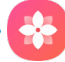

Galleria toimii mediasoittimena valokuvien katselua ja videoiden toistoa varten. Se myös automaattisesti analysoi valokuvia ja järjestää niitä ryhmiin, niin että voit nopeasti paikantaa valokuvat, joita tarvitset.

Tarkastellaksesi, muokkaaksesi tai jakaaksesi kuvia / videoita kosketa **Galleriaa** aloitusnäytöltä**.**

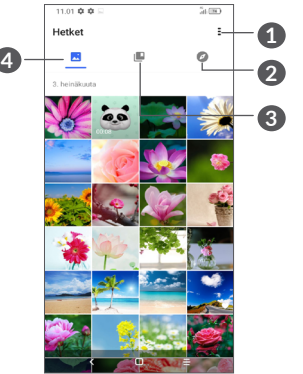

- **1** Napsauta saadaksesi lisää vaihtoehtoja
- **2 Tutki**

Tutki ja kerää valokuvia ryhmiin, jolloin niiden löytäminen on helpompaa

## **3 Albumit**

Kuvat, videot, kuvankaappaukset jne. järjestetään automaattisesti albumeihin

**4 Hetket**

Katsele kuvia / videoita, joita olet juuri ottanut

#### **Tarkastele valokuvien ja videoiden tietoja**

Kosketa mitä tahansa kuvaa tai videota päästäksesi koko näytön näkymään, pyyhkäise ylös löytääksesi perustietoja tai napsauta · löytääksesi lisätietoja.

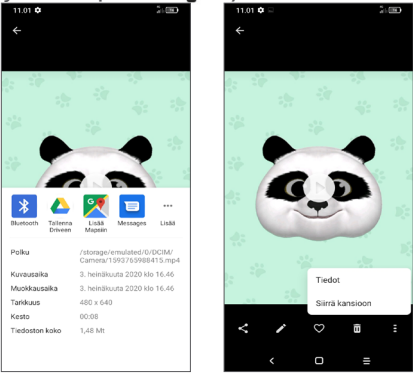

## **Kuvien ja videoiden kanssa työskentely**

Galleria tarjoaa laajan valikoiman muokkaustoimintoja kuville ja videoille.

• *Kuvan muokkaaminen*

Etsi valokuva, jota haluat työstää, ja napsauta kuvaa koko näytön näkymässä.

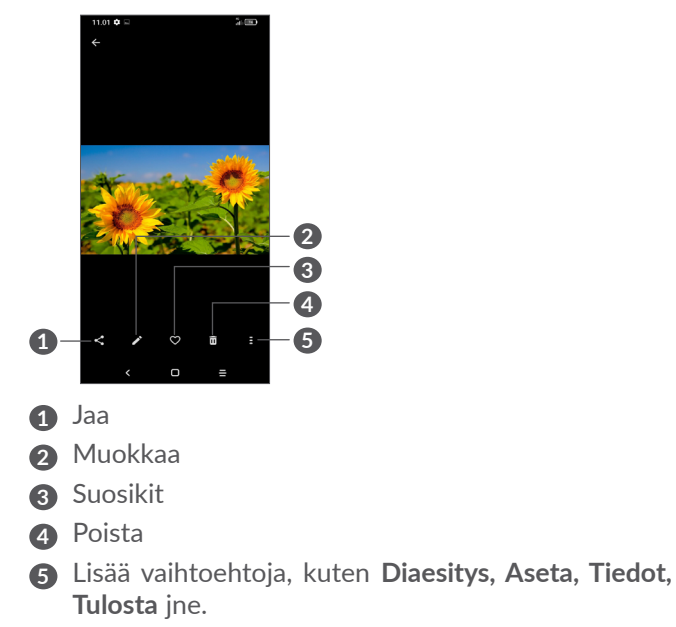

Kosketa muokataksesi.

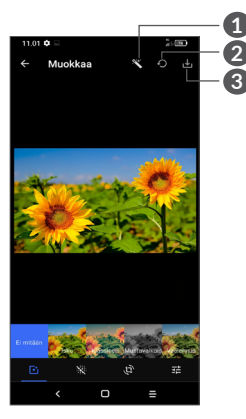

- **1** Kaunista kuvia
- **2** Palauta
- **3** Tallenna muutokset
- Määritä efektejä, kuten **Punch, Vintage, M/V, Bleach** jne.
- **R** Kuvien kuivaus.
- **Leikkaa, suorista, käännä, muuta peilikuvaksi** tai **piirrä** kuvaan.
- Säädä kuvan värejä.

• *Videon muokkaaminen*

.

Napsauta videota koko näytön näkymässä ja kosketa

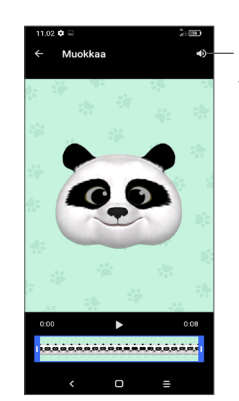

Mykistä tallennettu video

Vedä liukusäädintä videon rajaamisalueen molemmissa päissä, valitse säilytettävä video ja kosketa esikatselua varten. Lopetettuasi kosketa tallentaaksesi.

## **Albumin hallinta**

Kun kuvia ja videoita on paljon, voit hallita albumejasi kätevää katselua varten.

• Luo albumi

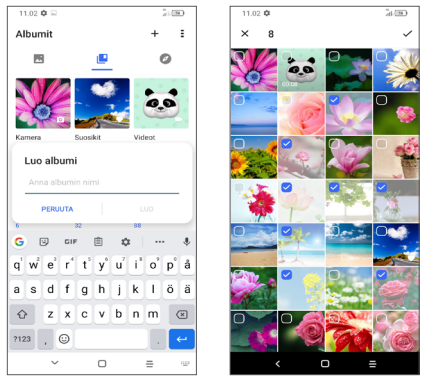

Napsauta  $+$  luodaksesi ja nimeäksesi uuden albumin. Valitse kuvat tai videot, jotka haluat sisällyttää siihen napsauttamalla kopioidaksesi tai liikuttaaksesi niitä.

• Liikuta / kopioi kuvia tai videoita

Paina pitkään kuvia tai videoita, joita haluat liikuttaa / kopioida, kosketa **> kopioi albumiin/vie albumiin,**  sitten valitse albumi, jonka haluat viedä / kopioida.

• Poista tai palauta kuvia tai videoita

Paina pitkään kuvia tai videoita, jotka haluat poistaa, kosketa **而** > POISTA.

Poistetut kohteet pysyvät **Roskakorialbumissa** 30 päivän ajan, jonka jälkeen ne poistetaan pysyvästi, Poistaaksesi ne pysyvästi tuona aikana, etsi kuvat tai videot **Roskakorista** ja paina pitkään poistaaksesi ne.

Palauttaaksesi kuvat tai videot tuona aikana, paina pitkään videoita tai kuvia **Roskakorissa** ja paina palauttaaksesi ne.

 $\bullet$  Piilota albumi $(1)$ 

Paina pitkään albumia, jonka haluat piilottaa **> SIIRRÄ**, albumin sisällöt piilotetaan **Hetkistä**.

(1) Oletusalbumit, kuten **Kamera, Videot, Kuvankaappaukset** jne ei voida piilottaa tai siirtää.

## <span id="page-42-0"></span>**5.3 Musiikki ............................................**

Voit toistaa musiikkitiedostoja, jotka ovat tallennettuja puhelimellesi tai microSD-kortille.

Toistaaksesi musiikkitiedoston pyyhkäise ylös Aloitusruudulta ja kosketa sitten Musiikki .

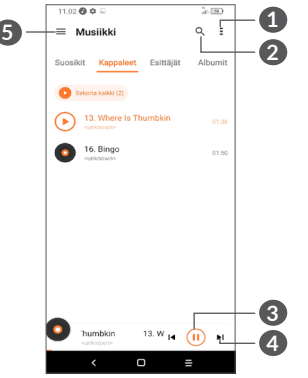

- **1** Lisää vaihtoehtoja
- **2** Hae kappaletta
- **3** Toista tai keskeytä
- **4** Toista seuraava kappale
- **5** Musiikkiasetukset
- Kun toistat kappaleita Musiikki-sovelluksella, ြင်္ဘkeskeytys-, toisto- ja ohitustoiminnot ovat käytössä silloinkin, kun näyttö on lukittu.

# **6 Kalenteri, Kello ja Laskin .....**

#### **6.1 Kalenteri ............................................**  $31$

Käytä **Kalenteria** pitääksesi kirjaa tärkeistä kokouksista, tapaamisista, jne.

Katsellaksesi kalenteria ja luodaksesi tapahtumia, avaa Google-sovellukset kansio aloitusruudulta ja valitse sitten **Kalenteri**.

## **6.1.1 Monitilanäkymä**

Voit näyttää kalenterin **aikataulun, päivän, 3 päivän, viikon** tai **kuukauden perusteella.** Kosketa kohtaa valitaksesi.

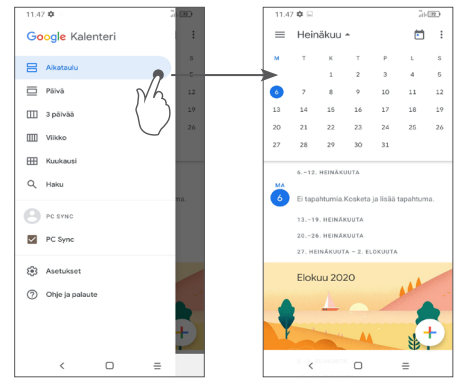

## <span id="page-43-0"></span>**6.1.2 Luodaksesi uusia tapahtumia**

Voit lisätä uusia tapahtumia mistä tahansa Kalenterinäkymästä.

- Kosketa kohtaa  $+$ .
- • Täydennä kaikki vaaditut tiedot tälle uudelle tapahtumalle. Jos kyseessä on koko päivän tapahtuma, voit valita vaihtoehdon **Koko päivä**.
- • Kun olet valmis, kosketa kohtaa **Tallenna** näytön yläreunassa.

Voit luoda tapahtuman nopeasti **viikkonäkymänäytössä** koskettamalla tyhjää kohtaa ja valitsemalla kohdealueen, joka muuttuu muotoon []. Kosketa sitten kuvaketta luodaksesi uuden tapahtuman.

## **6.1.3 Poistaaksesi tai muokataksesi tapahtumaa**

Voit poistaa tai muokata tapahtumaa koskettamalla tapahtumaa, jolloin pääset sen tietonäyttöön. Kosketa kohtaa muokataksesi tapahtumaa tai kohtaa ; ja sitten **Poista** poistaaksesi sen.

## **6.1.4 Tapahtumamuistutus**

Jos tapahtumalle on asetettu muistutus, tulevan  $t$ apahtuman kuvake  $\overline{31}$  tulee näkyviin tilapalkilla ilmoituksena kun muistutusaika saapuu.

Kosketa ja vedä alas tilapalkkia avataksesi ilmoituspaneelin. Kosketa sitten tapahtuman nimeä tarkastellaksesi kalenterin ilmoitusluetteloa.

Kosketa **Takaisin**-painiketta pitääksesi odottavat muistutukset tilapalkissa ja ilmoituspaneelissa.

## **6.2 Kello...................................................**

Puhelimessasi on sisäänrakennettu kello, pyyhkäise ylös aloitusnäytöltä, sitten kosketa **Kello** tai napsauta aikaa aloitusnäytöllä.

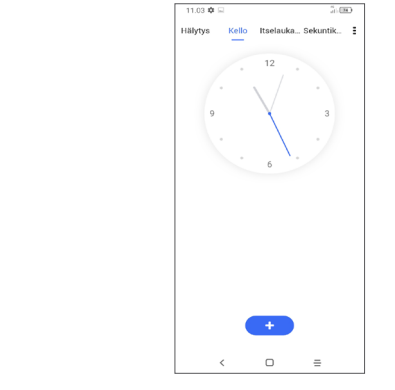

Napsauta **lisätäksesi aikavyöhyke luettelosta.** 

## **6.2.1 Hälytys**

Kellonäytöltä kosketa **Hälytys**.

Kytke päälle ottaaksesi hälytyksen käyttöön.

Kosketa kohtaa **lusätäksesi uuden hälytyksen.** 

Kosketa olemassa olevaa hälytystä siirtyäksesi hälytyksen muokkausnäytölle.

Kosketa kohtaa poistaaksesi valitun hälytyksen.

## **6.2.2 Ajastin**

Kellonäytöltä kosketa **Ajastin**.

- • Koske lukuja asettaaksesi laskenta-ajan. Syötä aika lukuarvoina tunneissa, minuuteissa ja sekunneissa.
- Kosketa käynnistääksesi laskennan.

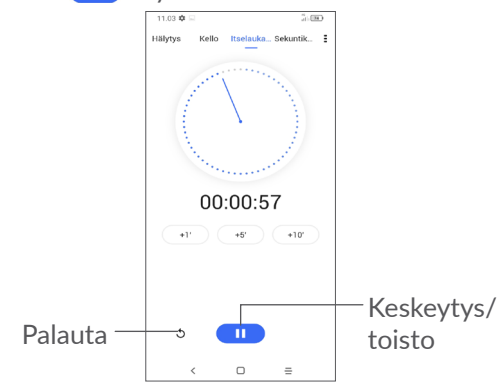

## **6.2.3 Sekuntikello**

Kellonäytöltä kosketa **Sekuntikello**.

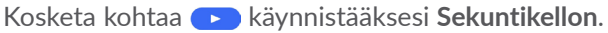

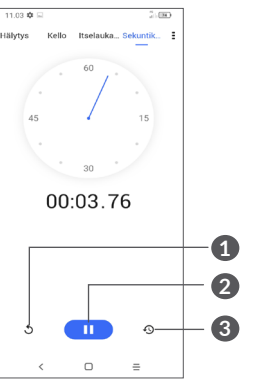

- **1** Palauta
- **2** Keskeytys/toisto
- **3** Kosketa näyttääksesi tallenteiden luettelo päivitysajan mukaisesti

## **6.2.4 Säädä Kellon asetuksia**

Kosketa kohtaa ja sitten **Asetukset** siirtyäksesi **kellon** ja **hälytysten** asetuksiin.

## <span id="page-45-0"></span>**6.3 Laskin ................................................**

Ratkaistaaksesi matemaattisia ongelmia **Laskimella**, pyyhkäise ylös aloitusnäytöltä, napsauta sitten  $\left( \frac{1}{n} \right)$ .

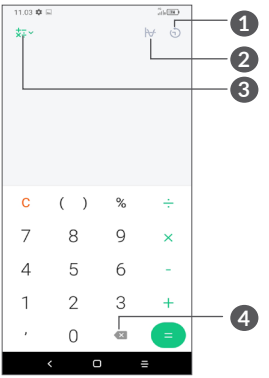

- **1** Laskinhistoria
- **2** Kosketa vaihtaaksesi peruslaskimen ja tieteellisen laskimen välillä
- **3** Lisävaihtoehtoja **Valuutalle** ja **Yksikön** muunnokselle
- **4** Kosketa poistaaksesi merkkejä yksi kerrallaan

# **7 Muut......................................**

## **7.1 Lapsitila.............................................**

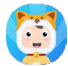

Vanhemman hallintatoiminnon avulla voit asettaa rajoituksia lapsesi käyttöaikaan ja päästä erityisiin sovelluksiin. Lapsesi onnellisuus ja turvallisuus on taattu Lapsitilan avulla.

Päästäksesi valikkoon pyyhkäise ylös aloitusnäytöltä ja napsauta **Lapsitilaa** .

## **7.1.1 Lapsitilan käyttäminen**

- • Aseta salasana ja vahvista
- • Aseta turvakysymys siltä varalta, että joudut uusimaan salasanasi
- • Syötä käyttäjänimi
- • Ota se käyttöön esteettömyysasetuksissa

<span id="page-46-0"></span>Käytät nyt lapsitilaa.

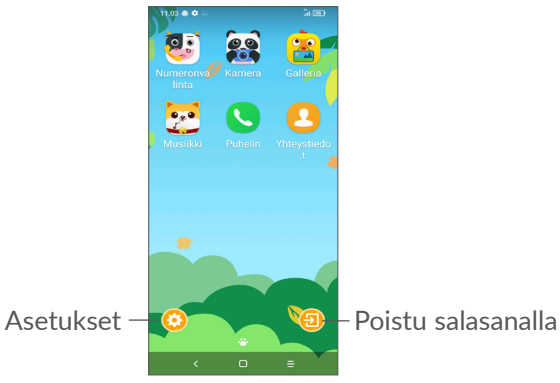

## **7.1.2 Asetukset**

Kosketa  $\odot$  ja syötä salasana siirtyäksesi asetuksiin ja valitse, mitä sovelluksia lapsesi voi käyttää, aseta laitteen ja sovelluksen käyttöaika, valitse hänen suosikkitaustakuva, palauta salasana, mahdollista sinisen valon suodatin tai jopa aseta lataussuojaus käytön estämiseksi lataamisen aikana jne.

## **7.2 Tukikeskus........................................**

**Tukikeskus** antaa sinulle lisätietoja koskien tärkeitä usein esitettyjä kysymyksiä (FAQ), käyttöohjeita, vikatiloja, jne. Voit myös toimittaa palautekommenttisi meille sen välityksellä

## **7.3 Muut sovellukset (1)**

Tämän osan aiemmat sovellukset on esiasennettu puhelimeesi. Lukeaksesi lyhyen esittelyn esiasennetuista kolmansien osapuolien sovelluksista, katso puhelimen mukana toimitettu lehtinen. Voit ladata ja asentaa muita 3. osapuolten sovelluksia Google Play Store sovelluksen avulla.

(1) Sovelluksen saatavuus riippuu maasta ja operaattorista.

# <span id="page-47-0"></span>**8 Google-sovellukset............**

Google-sovellukset ovat esiasennettuja puhelimellesi parantamaan työn tehokkuutta ja tukemaan elämästä nauttimista.

Tämä käyttöopas esittelee sovellukset yksi kerrallaan. Saadaksesi tietoosi yksityiskohtaiset ominaisuudet ja sovellettavat käyttöoppaat, ks. liitännäisiä verkkosivuja tai sovelluksissa esillä olevia esittelytietoja.

Sinulle suositellaan rekisteröintiä Google-tilisi kautta voidaksesi hyödyntää kaikkia toimintoja.

## **8.1 Google**

Web-selain, jolla voit surffata internetissä.

Kirjanmerkkisi, selaushistoria, ja asetukset kaikissa laitteissa, joissa selain on asennettuna voidaan synkronoida Google-tilisi kanssa.

## **8.2 Gmail**

Googlen verkkopohjaisena sähköpostipalveluna Gmail on määritetty, kun määrität puhelimesi ensimmäisen kerran. Tämän sovelluksen avulla voit lähettää ja vastaanottaa sähköposteja, hallinnoida niitä merkintöjen avulla, arkistoida niitä jne. Sähköpostit voidaan synkronoida automattisesti Gmail-tilisi kanssa.

## **8.3 Kartat**

Google Maps tarjoaa satelliittikuvia, katukarttoja, 360° -panoraamanäkymiä kaduista, ajantasaista tietoa liikenteen olosuhteista, ja reittien suunnittelua jalan, autoa käyttäen, tai julkisella liikenteellä kulkemista varten. Tällä sovelluksella voit selvittää oman sijaintisi, etsiä paikkaa ja vastaanottaa ehdotettuja reittisuunnitelmia matkojasi varten.

## **8.4 YouTube**

YouTube on verkossa sijaitseva videonjaon sovellus, jossa käyttäjät voivat ladata, tarkastella, ja jakaa videoita. Saatavana oleva sisältö sisältää videoleikkeitä, TV-leikkeitä, musiikkivideota, ja muita sisältöjä, kuten videoblogeja, lyhyitä alkuperäisiä videoita, ja koulutusvideoita. Se tukee suoratoistoa, jolla voit aloittaa videoiden katselun välittömästi, kun ne alkavat latautua internetistä.

## **8.5 Levyasema**

Tiedostojen tallennus ja synkronointipalvelu, joka on Googlen luoma, mahdollistaa käyttäjien tallentavan tiedostoja pilvelle, jakaa ja muokata tiedostoja.

<span id="page-48-0"></span>Driven tiedostot pidetään suojattuina ja niitä voi käyttää miltä tahansa laitteelta, kun kirjaudut sisään Googletilillesi. Tiedostot ja kansiot voidaan jakaa yksityisesti muiden Google-tilin käyttäjien kanssa.

## **8.6 Elokuvien toisto ja TV**

Google toistaa elokuvia sekä TV:n avulla voit katsella Google Playn ostamia tai vuokraamia elokuvia ja TV-ohielmia.

## **8.7 Play Store -sivusto**

Toimii virallisena Android-käyttöjärjestelmän sovelluskauppana, mahdollistaen käyttäjien selaavan ja lataavan sovelluksia ja pelejä. Sovellukset ovat joko ilmaisia tai maksullisia.

Etsi tarvitsemasi sovellus Play Store -sivustolta, lataa se, ja noudata sitten asennusohjeita asentaaksesi sovelluksen. Voit myös poistaa asennuksen, päivittää sovelluksen, ja hallita latauksiasi.

## **8.8 Duo**

Video-chat-mobiilisovellus.

Vahvistetuilla puhelinnumeroilla käyttäjät voivat helposti soittaa videopuheluita yhteystietoluettelonsa henkilöille.

## **8.9 Valokuvat**

Google Photos tallentaa ja varmuuskopioi valokuviasi ja videoitasi. Se myös analysoi automaattisesti valokuvia ja järjestää ne ryhmiin, jotta löytäisit helposti haluamasi kuvat.

## **8.10 Säilytä muistiinpanot**

Googlen kehittämä muistiinpanosovellus.

Voit lisätä kuvia, luetteloita ja tallentaa ääntä muistiinpanoihisi. Voit myös asettaa muistiinpanoihin ajasta tai sijainnista riippuvia muistutuksia. Google Keep mahdollistaa sinun luokittelevan viestejä merkinnöillä, ja viestit ovat haettavissa perustuen niiden väriin, muistutuksiin, ääneen, kuviin, tai luetteloon.

## **8.11 Google Assistant -painike**

Laitteita voi olla oma laitteisto Google Assistant painikkeelle (GA-painike). GA-painikkeella käyttäjät voivat käynnistää Google Assistantin kolmella eri tavalla: Oletuksena, visuaalisena tilannekuvana ja radiopuhelimena.

• **Oletus** - Aktivoi yhdellä painikkeella

Oletustila on sama kuin käynnistät Google Assistantin painamalla pitkään kotipainiketta.

<span id="page-49-0"></span>• **Radiopuhelin** - Pidä pitkään alhaalla aktivoidaksesi Radiopuhelimen tila käynnistää Google Assistantin kun mikrofonin automaattinen päätepiste on kytketty pois päältä. Mikrofonin automaattista päätepistettä käytetään automaattisesti sulkemaan mikrofonin ja viimeistelemään käyttäjän kyselyn oletustilassa. Radiopuhelinta käyttäessä mikrofoni pysyy auki kunnes käyttäjä vapauttaa GA-painikkeen. Kun käyttäjä vapauttaa GA-painikkeen, mikrofoni sulkeutuu ja avustaja lähettää käyttäjälle kyselyn.

## **8.12 Tiedostot**

Tiedostot näyttävät kaikki puhelimeen tallennetut tiedot, sisältäen ulkoisen SD-kortin ja sisäisen tallennustilan, kuten sovellukset, Google Play Storesta, YouTubesta ja muualta ladatut mediatiedostot, videot, valokuvat ja äänitteet, joita olet tallentanut; tai muut tiedot siirretty Bluetoothin avulla, USB-kaapelin jne kautta.

# **9 Asetukset........................**

Voit siirtyä **Asetuksiin** pyyhkäisemällä aloitusruudulta ylös tai pyyhkäisemällä vasemmalle ja valitsemalla sitten Asetukset<sup>6</sup>.

Voit myös pyyhkäistä alas ilmoituspaneelista ja valita .

## **9.1 Verkko ja Internet**

## **9.1.1 Wi-Fi**

Voit muodostaa internet-yhteyden, kun puhelin on langattoman verkon käyttöalueella. Wi-Fi-toimintoa voi käyttää puhelimessa, vaikka siihen ei olisi asetettu SIM-korttia.

**Wi-Fi-toiminnon ottaminen käyttöön ja yhdistäminen langattomaan verkkoon**

- • Valitse **Asetukset > Verkko ja Internet > Wi-Fi**.
- $\bullet$  Kytke päälle  $\bullet$ .
- Kun Wi-Fi on kytketty päälle, luetellaan havaitut Wi-Fi-verkot.

• Kosketa Wi-Fi-verkkoa muodostaaksesi yhteyden siihen. Jos valitsemasi verkko on suojattu, anna salasana tai muut tunnistetiedot (sinun on pyydettävä tiedot verkon pääkäyttäjältä). Kun olet valmis, kosketa kohtaa **YHDISTÄ**.

#### **Lisätäksesi Wi-Fi-verkon**

Kun Wi-Fi on päällä, voit lisätä uusia Wi-Fi-verkkoja mieltymystesi mukaisesti.

- • Valitse **Asetukset > Verkko ja Internet > Wi-FI > Lisää verkko**.
- • Syötä verkon nimi ja kaikki vaaditut verkkotiedot.
- • Kosketa kohtaa **TALLENNA**.

#### **Unohtaaksesi Wi-Fi-verkon**

Seuraavat askeleet estävät automaattisten yhteyksien muodostamisen verkkoihin, joita et enää halua käyttää.

- • Kytke päälle Wi-Fi, mikäli se ei vielä ole päällä.
- • Kosketa Wi-Fi-näytöllä tallennetun verkon nimeä.
- • Kosketa kohtaa **UNOHDA** näkyviin tulevassa valikossa.

## **9.1.2 Mobiiliverkko**

Siirry kohtaan **Asetukset > Verkko ja Internet > Mobiiliverkko** mahdollistaaksesi verkkovierailun, asettaa haluamasi verkon tyypin, tarkistaa käyttämäsi verkkoyhteden tai luoda uuden tukiaseman jne.

## **9.1.3 Tietojen käyttö**

Kun kytket puhelimeen virran ensimmäisen kerran ja puhelimessa on SIM-kortti, puhelin määrittää verkkopalvelun automaattisesti: GPRS, EDGE, 3G tai  $4G.$ 

Jos verkkoon ei ole yhteyttä, voit ottaa mobiilidatan käyttöön kohdassa **Asetukset > Verkko ja Internet > Datan käyttö**.

#### **Datansäästäjä**

Jos otat datansäästäjän käyttöön, voit vähentää datan käyttöä estämällä tiettyjä sovelluksia lähettämästä tai vastaanottamasta dataa taustakäytössä.

#### **Mobiilitiedonsiirto**

Jos sinun ei tarvitse lähettää tietoja matkapuhelinverkoissa, kytke **Mobiilidata** pois päältä välttääksesi merkittäviä kustannuksia tietojen käytöstä paikallisen palveluntarjoajan matkapuhelinverkoissa, erityisesti, jos sinulla ei ole mobiilitiedonsiirron sopimusta.

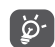

Tietojen käyttöä mitataan puhelimesi ja palveluntarjoajasi toimesta ja ne saattavat tuottaa eriäviä tuloksia.

## **9.1.4 Yhteyspiste ja jaettu yhteys**

Jakaaksesi puhelimen datayhteyden USB:n ja Bluetoothin välityksellä tai mobiilitukiaseman kautta, valitse **Asetukset > Verkko ja Internet > Mobiilitukiasema ja jakaminen** ottaaksesi nämä toiminnot käyttöön.

#### **Mobiilitukiaseman nimeäminen uudelleen tai suojaaminen**

Kun mobiilitukiasema on aktivoitu, voit nimetä puhelimesi Wi-Fi-verkon (SSID) uudelleen ja suojata sen Wi-Fi-verkon.

- • Valitse **Asetukset > Verkko ja Internet > Yhteyspiste ja jakaminen > Mobiiliyhteyspiste**.
- • Kosketa **Aseta mobiilitukiasema** nimeäksesi verkon SSID:n uudelleen tai asettaaksesi verkkosi turvaasetukset.
- • Kosketa **TALLENNA**.
- Verkko-operaattorisi voi veloittaa lisämaksuja ်စွဲnäiden toimintojen käyttämisestä. Myös verkkovierailualueilla voidaan veloittaa lisämaksuja.

## **9.1.5 SIM-kortit (1)**

Kosketa valitaksesi SIM 1 tai SIM 2 verkkoon yhdistämistä, puheluiden soittamista ja tekstiviestien lähetystä varten.

## **9.1.6 VPN**

Virtuaaliset yksityisverkot (VPN:t) mahdollistavat resurssien liittämisen varmistettuun paikallisverkkoon kyseisen verkon ulkopuolelta. VPN:t ovat yleensä otettuja käyttöön yhtiöiden, koulujen ja muiden instituutioiden toimesta, niin että näiden omistajat voivat vierailla paikallisverkon resursseissa, kun eivät ole kyseisen verkon sisäpuolella, tai kun yhteys on muodostettu langattomaan verkkoon.

#### **Lisätäksesi VPN:n**

- • Valitse **Asetukset > Verkko ja Internet > VPN** ja valitse  $+$ .
- • Noudata avautuvalla näytöllä y ohjeita määritelläksesi kunkin osan VPN-asetuksista.
- • Kosketa kohtaa **TALLENNA**.

VPN lisätään luetteloon VPN-asetusten näytöllä.

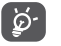

Ennen VPN:n lisäämistä, sinun on asetettava puhelimeen näyttölukitus.

(1) Vain kaksi SIM-korttia.

#### <span id="page-52-0"></span>**Muodostaaksesi/purkaaksesi VPN-yhteyden**

Yhdistääksesi VPN:n:

- • Valitse **Asetukset > Verkko ja Internet > VPN**.
- • Lisäämäsi VPN:t ovat luettelossa. Kosketa VPN:ää, johon haluat muodostaa yhteyden.
- • Syötä avautuvassa valikossa pyydetyt tiedot ja kosketa kohtaa **YHDISTÄ**.

Katkaistaksesi yhteys VPN:ään:

• Kosketa VPN:ää, jonka yhteyden haluat katkaista. Valitse avautuvassa valikossa **IRROTA**.

#### **Muokataksesi/poistaaksesi VPN:n**

Muokataksesi VPN:ää:

- • Valitse **Asetukset > Verkko ja Internet > VPN**.
- • Lisäämäsi VPN:t ovat luettelossa. Kosketa kuvaketta sen VPN:n vieressä, jota haluat muokata.
- • Valitse muokkaamisen jälkeen **TALLENNA**.

Poistaaksesi VPN:n

• Kosketa kuvaketta valitun VPN:n vieressä ja sitten **UNOHDA** poistaaksesi sen.

## **9.1.7 Lentokonetila**

Kytke päälle **Lentokonetila** samanaikaisesti poistaaksesi käytöstä kaikki langattomat yhteydet mukaan lukien Wi-Fi, Bluetooth ja vielä lisää.

## **9.1.8 Yksityinen DNS**

Kosketa valitaksesi yksityinen DNS-tila.

## **9.2 Bluetooth- ja laiteyhteys (1)**

## **9.2.1 Bluetooth**

Bluetooth on lyhyen kantaman langaton viestintäteknologia, jota voit käyttää tietojen vaihtamisessa, tai muodostaa yhteyden toisiin Bluetooth-laitteisiin erilaisia käyttötarkoituksia varten.

#### **Kytkeäksesi Bluetoothin päälle**

- • Valitse **Asetukset > Bluetooth ja laiteyhteys > Bluetooth**.
- $\bullet$  Kytke päälle  $\bullet$  .

Laitteesi nimi ja muut saatavilla olevat laitteet näkyvät näytöllä.

#### **Laitteen nimeäminen uudelleen**

- • Valitse **Asetukset > Bluetooth ja laiteyhteys > Bluetooth**.
- (1) Suosittelemme, että käytät Alcatel Bluetooth-kuulokkeita, jotka ovat testattuja ja todennettuja yhteensopiviksi puhelimesi kanssa. Voit siirtyä osoitteeseen **www. alcatelmobile.com** saadaksesi lisätietoa Alcatel Bluetooth -kuulokkeista.
- • Valitse **Laitteen nimi**.
- • Syötä nimi, ja kosketa **NIMEÄ UUDELLEEN** vahvistaaksesi.

#### **Muodostaaksesi yhteyden/liittääksesi puhelimesi Bluetooth-laitteen kanssa**

Vaihtaaksesi tietoja toisen laitteen kanssa, sinun tulee kytkeä Bluetooth päälle ja muodostaa pariliitos puhelimesi ja sen Bluetooth-laitteen välille, jonka kanssa haluat vaihtaa tietoja.

- • Valitse **Asetukset > Bluetooth ja laiteyhteys > Bluetooth > + Yhdistä uusi laite**
- • Kosketa luettelosta Bluetooth-laitetta, josta haluat muodostaa laiteparin.
- • Kosketa näkyviin tulevassa valikossa **MUODOSTA LAITEPARI** vahvistaaksesi.
- Jos pariliitoksen muodostaminen onnistui, puhelimesi muodostaa yhteyden laitteeseen.

## **Pariliitoksen purkaminen Bluetooth-laitteesta**

- Kosketa **sitä** laitetta, josta haluat purkaa pariliitoksen.
- • Kosketa kohtaa **UNOHDA** vahvistaaksesi.

## **9.2.2 NFC (1)**

NFC toiminnon avulla voidaan vaihtaa tietoja, kun puhelin koskettaa toiseen laitteeseen.

## **9.2.3 USB**

USB-kaapelin avulla voit siirtää mediatiedostoja ja muita tiedostoja tai valokuvia (MTP/PTP) puhelimesi ja tietokoneesi välillä.

### **Puhelimen yhdistäminen tietokoneeseen**

- Kytke puhelin tietokoneen USB-porttiin puhelimen mukana toimitetulla USB-kaapelilla. Näyttöön tulee ilmoitus siitä, että USB-kaapeli on kytketty.
- Avaa Notification -paneeli ja valitse tapa, jolla haluat siirtää tiedostoja tai valitse **Asetukset > Bluetooth ja laiteyhteys > USB**. Oletusarvoisesti **Lataa tämä laite** on valittuna.
- ်ပွာ-၂
- Ennen kuin käytät MTP:tä, varmista, että ajuri (Windows Media Player 11 tai uudempi) on asennettu.

## **9.2.4 Tulostus**

Valitse **Tulostus** aktivoidaksesi **Tulostuspalvelut**. Voit valita sinun **oletustulostusaspalvelusi** tai valita **Lisää palvelu**.

(1) Vain 5029Y.

## <span id="page-54-0"></span>**9.3 Näyttö**

## **9.3.1 Tilapalkki**

Tässä valikossa voit määrittää tilapalkin tyylin, valitse taitetaanko ilmoituskuvakkeet ja miten akkuprosentti näytetään.

## **9.3.2 Näyttöominaisuudet**

Kytke pykälä päälle koko näytön sovelluksille saadaksesi parhaan mahdollisen kokemuksen puhelimesta.

### **9.3.3 Koko näytön sovellukset**

Useimmat puhelimeen asennetut sovellukset sopeutuvat automaattisesti koko näytön näyttöön ilman, että niitä asetetaan manuaalisesti.

Sovellukset, jotka eivät sopeudu automaattisesti täyskuvanäyttöön, voit siirtyä **Asetukset > Näyttö > Koko näytön sovellukset** asetettavaksi.

### **9.3.4 Kirkkaustaso**

Säädä näytön kirkkaus manuaalisesti.

### **9.3.5 Pimeä tila**

Näytöstä tulee musta tässä tilassa, mikä tekee näytön katsomisesta helpompaa tai lukemisesta hämärässä valaistuksessa.

## **9.3.6 Silmien mukavuustila**

**Silmien mukavuustila** voi tehokkaasti vähentää sinisen valon säteilyä ja säätää värilämpötilaa lievittääkseen silmien väsymistä. Voit myös luoda oman aikataulun sytyttääksesi sen päälle.

### **9.3.7 Lukutila**

**Lukutila** sävyttää näyttösi keltaiseksi jäljitelläkseen fyysisiä kirjoja ja suojaakseen silmäsi. Voit myös määrittää joitakin sovelluksia toimimaan tässä tilassa.

### **9.3.8 Automaattinen ruudun kierto**

Valitse, kääntyykö näyttö automaattisesti vai ei.

## **9.3.9 Virransäästö**

Aseta näytön aikakatkaisu.

**Näytössä** voit myös määrittää **fontin koon, näytönsäästäjän, ympäristönäytön**, jne.

## **9.4 Aloitusnäyttö & taustakuvat**

Tästä valikosta määritä kotisovelluksesi, valitse suosikki taustakuva ja teematyylit jne.

## <span id="page-55-0"></span>**9.5 Ääni**

Käytä ääniasetuksia määrittääksesi monia soittoäänien, musiikin ja muiden ääniasetusten näkökohtia.

• **Älä häiritse -käyttö**

Jos et halua tulla häirityksi puhelimella tai tiedotusäänillä työn tai levon aikana, voit asettaa tilan **ei saa häiritä**.

Pyyhkäise alas tilapalkista kahdesti avataksesi Pikaasetukset ja napsauta isi käynnistääksesi ei saa häiritä.

• **Soittoääni & värinä**

Määritä puhelun soittoääni tai valitse, että puhelin vain värisee.

• **Ilmoituksen oletussoittoääni**

Määritä ilmoitusten oletusääni.

- • **Oletushälytyksen soittoääni** Määritä hälytyksen soittoääni.
- • **Muut äänet ja värinät**

Aseta valintataulun äänet, näytön lukitusäänet, kosketusäänet jne.

## **9.6 Lisäominaisuudet**

• **Järjestelmänavigointi**

Valitse suosikki navigointipainikeesi asettelu.

• **Sovelluskloonaaja**

Sovelluskloonaaja kopioi yhden sovelluksen aloitusnäytöltä, ja voit nauttia molemmista vastaavasti samanaikaisesti.

#### • **Näytön tallennin**

Aseta videotarkkuus, ääni jne. Käyttääksesi **näytön tallenninta**pyyhkäise alas tilapalkilta kahdesti avataksesi Pika-asetukset ja paina <sup>o</sup>d-painiketta.

## • **Toimintopikakuvakkeet**

Kun **Toimintopikakuvakkeet** on käytössä, voit yhä nopeasti käyttää salamaa, kelloa, laskinta, tallenninta jne. lukitusnäyttötilassa.

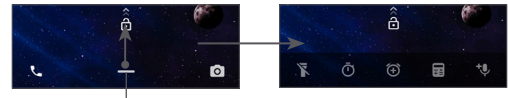

Pyyhkäise ylös tarkastellaksesi valikkojen pikanäppäimiä

• **Eleet**

Asettaaksesi eleitä kätevää käyttöä varten, kuten käännä hiljaiseksi, 3 sormen kuvakaappaus, jaettu näyttö, jne.

## <span id="page-56-0"></span>• **Yhden käden tila**

Pienennä näytön näyttöaluetta ja käytä puhelinta yhdellä kädellä.

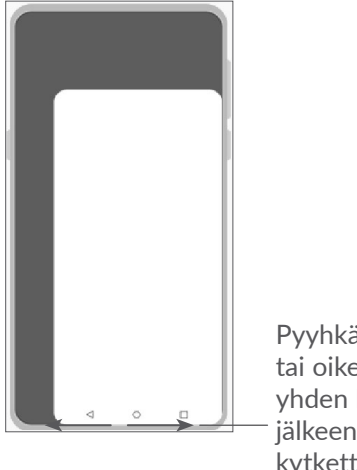

Pyyhkäise vasemmalle tai oikealle siirtyäksesi yhden käden tilaan sen jälkeen kun virta on kytketty **o** 

### • **Ajotila**

Sarja asetuksia ajotilassa tekee saapuvien puheluiden hallitsemisesta helpompaa ja turvallisempaa ajon aikana. Näytä lisää ohjeita napauttamalla **Asetukset > lisäominaisuudet > Ajotila**.

• **Vaihda puhelinta**

Vaihda puhelinta auttaa siirtämään sisältöä vanhasta puhelimesta uuteen napauttamalla  $\odot$  voit katsella  $Q & A$ .

## **9.7 Smart Manager**

**Älykäs hallinta** varmistaa, että puhelin toimii huippukunnossa automaattisesti skannaamalla ja optimoimalla tietojen käyttöä akun varaustasojen säilyttämiseksi, hallitsee tallennustilaa ja suojautuu turvallisuusuhilta.

Voit myös tehdä joitain manuaalisia asetuksia optimointia varten.

## <span id="page-56-1"></span>**9.8 Turvallisuus**

• **Näytön lukitus**

Valitse yksi tapa, kuten **Pyyhkäisy, Kuvio, PIN-koodi, Salasana** tai **Sormenjälki** avataksesi näytön.

• **Sormenjälkitunnistin**

Käytä sormenjälkeäsi avataksesi laitteen lukitus tai ottaaksesi kuvan/videon, vastataksesi puheluun jne. Siirry **Asetukset > Turvallisuus > Sormenjälkitunnistin** ottaaksesi nämä toiminnot käyttöön.

• **Face-näppäin**

**Face näppäimellä** voit avata laitteen lukituksen kasvotiedoillasi. Aseta se näytön vaiheiden mukaan. Varmista, että asetut puhelimen näyttöä päin

kasvojentunnistusta käytettäessä.

<span id="page-57-0"></span>**HUOMAA:** Sinun tulee asettaa kuvio, PIN-koodi tai salasana ennen face -näppäimen käyttöä.

• **Älylukko**

**Älylukko** pitää laitteen auki, kun se on turvallista ja lukittuna havaitessaan, kun se on pistetty pois.

• **Sovelluslukko**

**Sovelluslukko** voi tehokkaasti suojata yksityisyyttäsi lukitsemalla joitakin sovelluksia kuviolla tai sormenjäljellä. Valitse **Asetukset > Turvallisuus > Sovelluslukko** asettaaksei lukitusmuodon, lukitusajan ja valitse sovellukset, jotka haluat lukita.

• **Muut**

Voit myös määrittää **Hälytyspalvelun, SIM-kortin lukituksen, Näytön kiinnityksen** jne. kohdassa **Asetukset > Suojaus**.

## **9.9 Sijainti**

Aseta, sallitaanko sovelluksesi päästä laitteesi sijaintiin. Voit asettaa mahdollistaa jatkuvan pääsyn tai vain kun sovellus on käytössä.

## **9.10 Yksityisyys**

Tietosuojasyistä voi asettaa sovelluksen ja sallia tai estää sen pääsyn sijaintiisi, tekstiviesteihisi, puhelimeesi tms. Voit myös joko näyttää salasanoja tai valita toimintoja ja tietoja, jotka haluat tallentaa Googlelle.

## **9.11 Sovellukset**

Kosketa katsellaksesi tietoja puhelimeesi asennetuista sovelluksista, hallitaksesi niiden datan käyttöä tai pakottaaksesi ne pysähtymään.

Sovelluksen **Käyttöoikeudet** -valikossa voit antaa käyttöoikeuksia sovelluksille, kuten sallia sen käyttää **Kameraa, Yhteystietoja, Sijainta**, jne.

## **9.12 Tallennustila**

Siirry **asetukset > Tallennus** tarkistamaan säilytystilan käytön, ja vapauttamaan tallennustilaa tarvittaessa.

## **9.13 Tilit**

Kosketa lisätäksesi, poistaaksesi ja hallitaksesi sähköpostiasi ja muita tuettuja tilejä. Voit myös käyttää näitä asetuksia ohjataksesi miten ja lähettävätkö, vastaanottavatko, ja synkronoivatko kaikki sovellukset tiedot aikatauluissaan, ja voivatko sovellukset synkronoida käyttäjän tiedot automaattisesti.

<span id="page-58-0"></span>Kosketa **Lisää tili** -kuvaketta lisätäksesi tilin valittua sovellusta varten.

## **9.14 Digitaalinen hyvinvointi ja käytönvalvonta**

Tässä valikossa voit selvittää, kuinka paljon aikaa olet viettänyt puhelimessa ja jopa kussakin sovelluksessa. Voit mukauttaa puhelimen käytölle aikarajan, joka edesauttaa terveellistä ja tasapainoista elämää.

Lisäksi vanhemmat voivat rajoittaa lastensa käyttöaikaa hallitakseen heidän selailutottumuksiaan verkkosivulla.

## **9.15 Google**

Kosketa määrittääksesi Google-tilisi ja palveluiden asetukset.

## **9.16 Esteettömyys**

Käytä esteettömyyden asetuksia määrittääksesi laitteeseen asennetut esteettömyyslaajennukset.

## **9.17 Järjestelmä**

## **9.17.1 Tietoja puhelimesta**

Näytä puhelimen perustietoja, kuten mallinimi, suoritin, kamera, resoluutio jne.

Voit myös tarkistaa oikeudellista tietoa, rakennusnumero, tila ja muut tekniset tiedot.

Lue puhelimen käyttöohje valitsemalla **Asetukset > Järjestelmä > Tietoja puhelimesta > Muut tekniset tiedot > Käyttäjän opas**.

## **9.17.2 Järjestelmän päivitykset**

Jos haluat päivittää järjestelmän, kosketa **TARKISTA PÄIVITYKSET** (katso **["10.1 FOTA-päivitys"](#page-59-1)**).

## **9.17.3 Kielet ja syöttö**

Kosketa määrittääksesi laitteesi kielen ja määrittää näytöllä näkyvän näppäimistön, saneluasetukset, osoittimen nopeuden jne.

## **9.17.4 Päivämäärä ja aika**

Käytä Päivämäärä ja aika -asetuksia muokataksesi haluamaasi päivämäärän ja ajan näyttötapaa.

### **9.17.5 Varmuuskopiointi**

Kytke päälle varmuuskopioidaksesi puhelimesi asetukset ja muut sovellustiedot Googlen palvelimiin. Jos vaihdat puhelinta, varmuuskopioimasi asetukset ja tiedot palautetaan uuteen puhelimeen, kun kirjaudut Google-tilillesi.

#### <span id="page-59-0"></span>**9.17.6 Kehittäjän vaihtoehdot**

Ottaaksesi käyttöön tämän toiminnon, siirry kohtaan**Asetukset > Järjestelmä > Puhelimen tiedot**, koske sitten kohtaa **Versio** 7 kertaa. Nyt **Kehittäjän vaihtoehdot** ovat saatavana olevia. Kehittäjän vaihtoehdot sisältävät asetuksia, jotka ovat käytännöllisiä Android-sovellusten kehittämisessä.

#### **9.17.7 Palauta**

Napsauta palauttaaksesi kaikki verkko- ja sovellusasetukset, et menetä tietoja näillä asetuksilla.

Jos **Tehdasasetusten palautus** on valittu, kaikki puhelimesi sisäisessä tallennustilassa olevat tiedot poistetaan. Varmuuskopioi tietosi ennen nollausta.

#### **9.17.8 Säädökset ja turvallisuus**

Koskettamalla tätä voit tarkastella tuotetietoja, kuten **Tuotteen malli, Valmistajan nimi, valmistajan osoite, IMEI, CU-viite, Bluetooth-ilmoituksen tunnus** jne.

# **10 Puhelimen täysi hyödyntäminen...................**

## <span id="page-59-1"></span>**10.1 FOTA-päivitys**

Käytä FOTA (Firmware Over The Air) -päivitystyökalua päivittääksesi puhelimesi ohjelmisto. Siirtyäksesi päivityksiin, sovellusluettelosta valitse **Asetukset > Järjestelmä > Järjestelmäpäivitys**.

Jos haluat päivittää järjestelmän, kosketa kohtaa **TARKISTA PÄIVITYKSET NYT** ja kun se on valmis, puhelimesi on päivittänyt uusimpaan ohjelmistoversioon.

Älä muuta oletustallennussijaintia FOTA-latauksen tai -päivityksen aikana, jotta vältyt virheiltä oikeiden päivityspakettien haussa.

# <span id="page-60-0"></span>**11 Lisävarusteet.......................**

#### **Vakiovarusteet**

- 1. Laturi
- 2. USB-kaapeli
- 3. LCD-tarra
- 4. SIM-korttialustan neula
- 5. Pikaopas

်တဲ့-

- 6. Tuotteen turvallisuustiedote
- 7. Takakannen tarra
	- Lisätarvikkeet vaihtelevat maittain.
		- Käytä vain laitteesi mukana tulevia Alcatelakkuja, latureita ja lisätarvikkeita.

# **12 Takuu.....................................**

Puhelimen takuu kattaa viat, jotka ilmenevät normaalissa käytössä kahdentoista (12) kuukauden (1) takuuaikana alkaen alkuperäisen ostotositteen päivämäärästä.

Puhelimen mukana myytyjen akkujen (2) ja varusteiden takuu kattaa viat, jotka ilmenevät kuuden (6) ensimmäisen kuukauden (1) aikana alkaen alkuperäisen ostotositteen päivämäärästä.

Jos puhelimen vika estää sen normaalin käytön, asiakkaan on heti ilmoitettava myyjälle ja esitettävä puhelin yhdessä ostotodistuksen kanssa.

Jos vika vahvistetaan, puhelin tai sen osa harkinnan mukaan vaihdetaan tai korjataan. Korjatulle puhelimelle ja lisävarusteille myönnetään yhden (1) kuukauden takuu saman vian varalta. Korjaus tai vaihto voidaan toteuttaa käyttämällä korjattuja osia, jotka toimivat uudenveroisesti.

 $(1)$  Takuun voimassaoloaika voi vaihdella maittain.

 $(2)$  Puhelimen ladattavan akun kestoaika puheaikana, valmiusaikana ja kokonaiskäyttöaikana määräytyy käyttöolosuhteiden ja verkon kokoonpanon mukaan. Akkuja pidetään kuluvina osina, ja teknisten määritysten mukaan akun suorituskyvyn tulisi olla optimaalinen kuuden ensimmäisen ostoa seuraavan kuukauden aikana ja sen jälkeen noin 200 uudelleenlatauksen ajan.

Tämä takuu kattaa osien ja työn hinnan, mutta ei muita kustannuksia.

Tätä takuuta ei sovelleta puhelimeen ja/tai lisävarusteisiin, jos vian syy on (rajoituksetta) jokin seuraavista:

- Käyttö- tai asennusohjeiden noudattamatta jättäminen tai puhelimen maantieteellisellä käyttöalueella sovellettavien teknisten standardien tai turvallisuusstandardien noudattamatta jättäminen.
- Kytkeminen johonkin muuhun laitteeseen, jota TCL Communication Ltd. ei ole toimittanut tai jota se ei suosittele.
- Sellaisten henkilöiden tekemät muutokset tai korjaukset, joita TCL Communication Ltd., sen tytäryhtiöt tai myyjä eivät ole valtuuttaneet.
- Sellaisten henkilöiden ohjelmistoon tai laitteistoon tekemät muutokset, säädöt tai muunnokset, joita TCL Communication Ltd. ei ole valtuuttanut.
- Esimerkiksi ankarat sääolot, ukonilma, tulipalo, kosteus, nesteiden tai ruokien imeytyminen, kemialliset tuotteet, tiedostojen lataaminen, kaatuminen, suuri jännite, korroosio tai hapettuminen jne.

Puhelinta ei korjata, jos tarrat tai sarjanumerot (IMEI) on poistettu tai niitä on muutettu.

Tämän painetun rajoitetun takuun tai maan tai lainkäyttöalueen pakollisten takuiden lisäksi ei ole olemassa muita kirjallisia, suullisia tai epäsuoria nimenomaisia takuita.

Lain sallimassa määrin TCL Communication Ltd. tai mikään sen tytäryhtiöistä ei ole missään tapauksessa vastuussa mistään epäsuorista, satunnaisista tai välillisistä vahingoista, mukaan lukien rajoituksetta kaupalliset tai taloudelliset menetykset, tietojen menetykset tai imagon menetykset.

Jotkin valtiot eivät salli epäsuorien, satunnaisten tai välillisten vahinkojen vahingonkorvausvastuun poissulkemista tai rajoittamista tai oletetun takuun voimassaoloajan rajoittamista, joten edellä mainitut rajoitukset tai poissulkemiset eivät ehkä koske kaikkia asiakkaita.

# <span id="page-62-0"></span>**13 Vianmääritys .......................**

Ennen kuin otat yhteyttä huoltokeskukseen, käy läpi seuraavat laitteesi vianmääritysohjeet:

- • Parhaan toiminnan saamiseksi lataa akku täyteen.
- • Parantaaksesi puhelimesi suorituskykyä poista tarpeettomat tiedostot ja sovellukset puhelimestasi.
- • Päivitä puhelimesi ohjelmisto **Päivitys**-sovelluksella. Vaihtoehtoisesti voit siirtyä kohtaan **Asetukset > Järjestelmä > Järjestelmäpäivitys** ja päivittää ohjelmiston.
- • Palauta puhelimesi toiminnolla **Palauta tehdasasetukset**. Kosketa **Asetukset > Järjestelmä > Palauta > Tehdasasetuksien palauttaminen.** Toinen tapa on pitää painettuna **Virtanäppäintä ja Äänenvoimakkuus ylös -näppäintä samanaikaisesti, kun puhelimesta katkaistaan virta.** Kaikki puhelimesi tiedot menetetään peruuttamattomasti. Suosittelemme vahvasti puhelimesi varmuuskopioimista ennen palautusta.

ja tarkista seuraavat asiat:

#### **Puhelimeen ei voi kytkeä virtaa, tai se on lukkiutunut**

- • Jos puhelin ei käynnisty, varmista akun vähimmäisvaraus lataamalla sitä vähintään 20 minuuttia, ja yritä sitten käynnistystä uudelleen. Kytke se sitten päälle uudelleen.
- Jos puhelin jumiutuu käynnistyksen tai sammutuksen aikana niin, ettei pääsyä käyttöliittymään ole, palauta puhelin painamalla ja pitämällä **Virta**-näppäintä. Tämä poistaa kolmannen osapuolen tiedostojen aiheuttamat epänormaalit käyttöjärjestelmän käynnistysongelmat.
- • Jos kumpikaan tapa ei toimi, palauta puhelimen asetukset painamalla Virtapainiketta ja Äänenvoimakkuuspainiketta samaan aikaan, valitse kieli ja sitten **Pyyhi tiedot**/**Tehdasasetusten palautus**. **Paina Äänenvoimakkuusnäppäintä valitaksesi ja paina Virta-näppäintä vahvistaaksesi kukin valinta.**

**Puhelin ei ole reagoinut useaan minuuttiin**

- • Jos puhelimesi ei vastaa, sammuta se painamalla ja pitämällä **Virta**-näppäintä, kunnes se sammuu ja käynnistyy sitten uudelleen.
- Jos se edelleenkään ei toimi, tee puhelimen palautus.

### **Puhelimen virta katkeaa itsestään**

• Varmista, että näyttö on lukittu, kun et käytä puhelinta. Varmista myös, ettei **Virta**-näppäintä paineta vahingossa näytön ollessa lukitsemattomana.

- • Tarkista akun varaus.
- • Jos se edelleenkään ei toimi, tee puhelimen palautus tai päivitä ohjelmisto.

## **Puhelinta ei voi ladata oikein**

- • Varmista, että käytät puhelimesi mukana toimitettua **Alcatel**-laturia.
- • Varmista, ettei akku ole täysin tyhjä. Jos akkua pidetään tyhjänä pitkään, akkulaturin ilmaisimen tulo näyttöön voi kestää noin 20 minuuttia.
- • Varmista, että lataat akun normaalissa lämpötilassa (0 °C–40 °C).
- • Jos olet ulkomailla, varmista, että tulojännite on yhteensopiva.

## **Puhelin ei saa yhteyttä verkkoon, tai näytössä näkyy ilmoitus "Ei signaalia"**

- • Yritä verkkoon yhdistämistä siirtymällä toiseen paikkaan.
- • Tarkista verkon kattavuus operaattoriltasi.
- Varmista SIM-kortin kelvollisuus operaattoriltasi.
- • Yritä luoda yhteys myöhemmin, jos verkko on ylikuormittunut.

## **Puhelin ei saa yhteyttä Internetiin**

- • Varmista, että SIM-kortin Internet-palvelu on käytettävissä.
- Tarkista puhelimen Internet-yhteysasetukset.
- • Varmista, että olet verkon kuuluvuusalueella.
- • Yritä luoda yhteys myöhemmin toisesta paikasta.

## **Virheellinen SIM-kortti**

- • Varmista, että SIM-kortti on asetettu oikein päin.
- • Varmista, ettei SIM-kortin mikropiiri ole vahingoittunut.
- • Varmista, että SIM-kortin palvelu on käytettävissä.

## **Puhelimellani ei voi soittaa puheluja**

- • Varmista, että olet valinnut kelvollisen numeron ja koskettanut **Soita** kuvaketta.
- • Ulkomaanpuheluissa tarkista maan numero ja suuntanumero.
- • Varmista, että puhelin on yhdistetty verkkoon, ettei verkko ole ylikuormittunut, ja että verkko on saatavilla.
- • Tarkista tilauksesi tila operaattoriltasi (puheaika, SIM-kortti voimassaoloaika jne.).
- • Varmista, ettet ole estänyt lähteviä puheluita.
- Varmista, ettei puhelin ole lentokonetilassa.

## **Puhelimeni ei vastaanota saapuvia puheluja**

- • Varmista, että puhelimeen on kytketty virta, ja että se on yhdistetty verkkoon (varmista, ettei verkko ole ylikuormittunut ja että se on saatavilla).
- • Tarkista tilauksesi tila operaattoriltasi (puheaika, SIM-kortti voimassaoloaika, jne.).
- • Varmista, ettet ole määrittänyt soitonsiirtoa saapuville puheluille.
- • Varmista, ettet ole estänyt tiettyjä puheluja.
- • Varmista, ettei puhelin ole lentokonetilassa.

## **Soittajan nimeä tai numeroa ei näy, kun puhelu saapuu**

- • Varmista operaattoriltasi, että tilauksesi sisältää kyseisen palvelun.
- • Soittaja on piilottanut nimensä tai numeronsa.

## **Yhteystietoja ei löydy**

- • Varmista, ettei SIM-kortti ole rikkoutunut.
- • Varmista, että SIM-kortti on asetettu oikein.
- Tuo kaikki SIM-korttiin tallennetut yhteystiedot puhelimeen.

## **Puhelujen äänenlaatu on heikko**

- • Säädä äänenvoimakkuutta puhelun aikana painamalla **Äänenvoimakkuusnäppäintä**.
- • Tarkista verkon voimakkuus. Siirry paikkaan, jossa kenttä on voimakkaampi.
- • Varmista, että puhelimesi vastaanotin, liitin ja kaiutin ovat puhtaat.

## **Käyttöoppaassa kuvattuja toimintoja ei voi käyttää**

- • Varmista operaattoriltasi, että tilauksesi sisältää kyseisen palvelun.
- • Varmista, että toiminto ei vaadi **Alcatel**-lisävarustetta.

#### **Kun valitsen numeron yhteystiedoista, numeroon ei voida soittaa**

- • Varmista, että numero on tallennettu oikein tiedostoon.
- • Varmista ulkomaille soittaessasi, että olet valinnut maatunnuksen.

#### **En voi lisätä yhteystietoa**

• Varmista, että SIM-kortin yhteystiedot eivät ole täynnä; poista joitakin tiedostoja tai tallenna tiedostot puhelimeen.

**Minulle soittavat henkilöt eivät voi jättää viestiä vastaajaani**

- • Varmista palvelun saatavuus verkko-operaattoriltasi. **En pääse vastaajaani**
- • Varmista, että operaattorin vastaajanumero on annettu oikein "Vastaajanumero"-asetuksella.
- Jos verkko on varattu, yritä uudelleen myöhemmin.

### **En voi lähettää enkä vastaanottaa multimediaviestejä**

- • Varmista, ettei sisäinen tallennustila ole täynnä.
- • Varmista palvelun saatavuus verkko-operaattoriltasi ja tarkista multimediaviestiasetukset.
- • Varmista palvelinkeskuksen numero tai multimediaviestiprofiilisi operaattoriltasi.
- • Palvelinkeskus voi olla varattu. Yritä uudelleen myöhemmin.

### **SIM-kortti on lukittu PIN-koodilla**

• Pyydä verkko-operaattoriltasi PUK (Personal Unblocking Key) -koodi.

## **Puhelinta ei voi yhdistää tietokoneeseen**

- • Tarkista, että USB-portti ei ole rikki. Jos se ei toimi, kokeile toista tietokoneesi USB-porttia.
- • Varmista, että USB-ajurit on asennettu oikein.
- • Jos käytät Windows-tietokonetta, niin varmista, että se tukee MTP-tilaa. Jos käytät Mac-tietokonetta, niin varmista, että asennat Android File Transfer ohjelmiston osoitteesta www.android.com/ filetransfer/.

## **En voi ladata uusia tiedostoja**

- • Varmista, että puhelimen sisäinen tallennustila riittää lataamista varten.
- • Valitse microSD-kortti ladattujen tiedostojen tallennuspaikaksi.
- • Tarkista tilaustilanteesi operaattoriltasi.

## **Muut laitteet eivät löydä puhelinta Bluetoothyhteydellä**

- • Varmista, että Bluetooth on käytössä ja puhelin näkyy muille käyttäjille.
- • Varmista, että kaksi puhelinta ovat Bluetoothtoiminta-alueen sisäpuolella.

## **Akku tyhjenee liian nopeasti**

- • Varmista, että lataat akun täyteen (vähintään 150 minuuttia).
- Kun akku on vain osittain ladattu, akun varauksen näyttö ei ehkä ole tarkka. Näyttö on tarkka vasta vähintään 20 minuutin kuluttua laturin irrottamisesta.
- • Säätää näytön kirkkautta tarvittaessa.
- • Määritä uusien sähköpostiviestien automaattisen tarkistuksen aikaväli mahdollisimman pitkäksi.
- • Päivitä uutis- ja säätiedot manuaalisesti tai pidennä niiden automaattisen päivityksen aikaväliä.
- • Lopeta taustalla suoritettavat sovellukset, jos niitä ei ole käytetty pitkään aikaan.
- • Poista Bluetooth, Wi-Fi ja GPS käytöstä, kun et tarvitse niitä.

**Puhelin lämpenee pitkien puhelujen, pelien pelaamisen, Internet-selailun ja muiden monimutkaisten sovellusten käytön aikana.**

• Tämä lämpeneminen on normaali seuraus siitä, että suoritin käsittelee suuria tietomääriä. Yllä mainittujen toimintojen päätyttyä puhelimen lämpötila palaa normaaliksi.

<span id="page-66-0"></span>**Tehdasasetusten palautuksen jälkeen en voi käyttää puhelintani antamatta Google-tilini tunnistustietoja**

- Kun palautus on suoritettu, sinun on annettava sen Google-tilin tunnistustiedot, jota alun perin käytettiin puhelimessa.
- Jos et muista Google-tunnistustietojasi, tee Googletilin palautustoiminto.
- • Jos et vieläkään pysty käyttämään puhelintasi, ota yhteyttä valtuutettuun huoltoon, mutta muista, että takuu ei kata tätä korjausta.

**Unohdin joitakin puhelimen salasanoja / koodeja / avaimia**

- Tee tehdasasetusten palautus.
- • Jos et vieläkään pysty käyttämään puhelintasi, ota yhteyttä valtuutettuun huoltoon, mutta muista, että takuu ei kata tätä korjausta.

# **14 Tekniset tiedot....................**

**Suoritin:** MT6762 **Alusta:** Android 10 **Muisti:** 64GB + 4GB **Mitat (LxWxT):** 158.7x74.6x8.45 mm **Paino:** 165g **Näyttö:** 6,22 tuuman kosketusnäyttö, jossa on HD+ 19:9 (720X1520) **Verkko:** GSM 850/900: 33,2 dBm (1) GSM 850/900: 32,8 dBm (2) (1) Vain 5029D. (2) Vain 5029Y.

GSM 1800/1900: 30,2 dBm

UMTS B1/5/8 (2100/850/900): 24,5 dBm

LTE 1/3/5/7/8/20/28/38/40 (2100/1800/850/2600/ 900/800/700/2600/2300): 25 dBm

(Kaistantaajuus ja datanopeus ovat operaattorista riippumattomia.)

## **GPS:**

Bd/GPS/Glonass/Galileo,A-GPS-

**Yhdistettävyys:**

- Bluetooth BT5.0
- $\bullet$  Wi-Fi 802.11b/g/n
- 3.5 mm audioliitin
- Mikro-USB
- NFC (vain 5029Y)

#### **Kamera:**

- • Takakamera: 48 M AF(GM1) +5 M FF(UW/ Depth)+2 M FF (Macro)
- • Etukamera: 8 M FF

#### **Tuetut äänimuodot:**

AAC, AMR, AWB, MP3, AAC+, Vorbis, FLAC, APE, eAAC+, PCM-toisto

#### **Akku (1):**

Kapasiteetti: 4000 mAh

#### **Laajennustila:**

microSD™ -muistikortti (microSD-kortin saatavuus riippuu markkinoista)

**Huomaa:** Tekniset tiedot voivat muuttua ilman erillistä ilmoitusta.

(1) Alkuperäiselle akulle on suoritettu tarkat turvallisuustarkastukset, jotta voidaan täyttää laatustandardit, ei-alkuperäisten akkujen käyttö voi olla vaarallista.

## Suomi – CJA2EM0ALANA